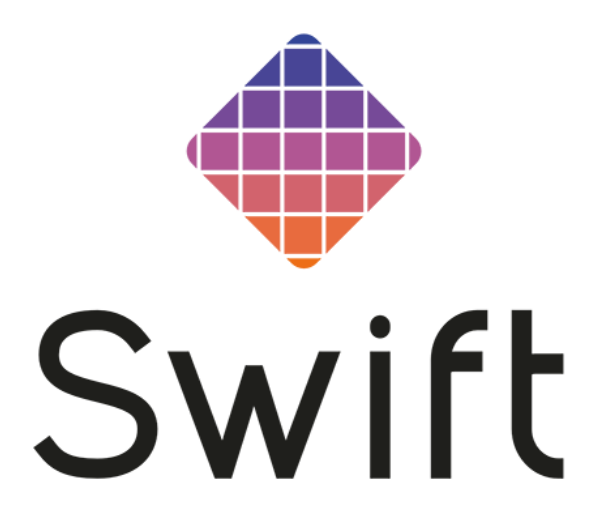

# **WebApi**

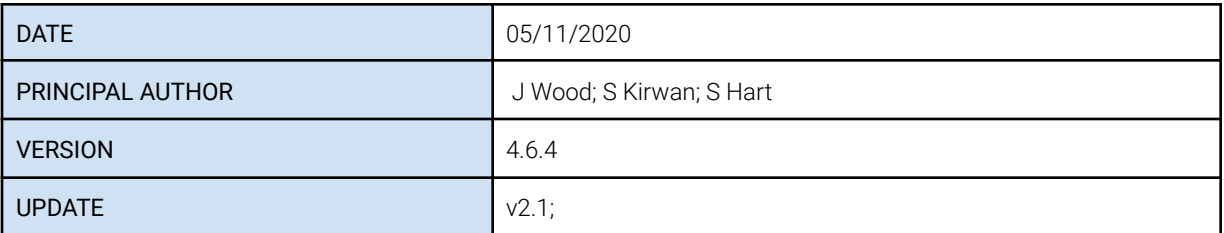

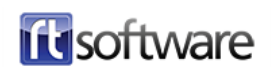

## **Contents**

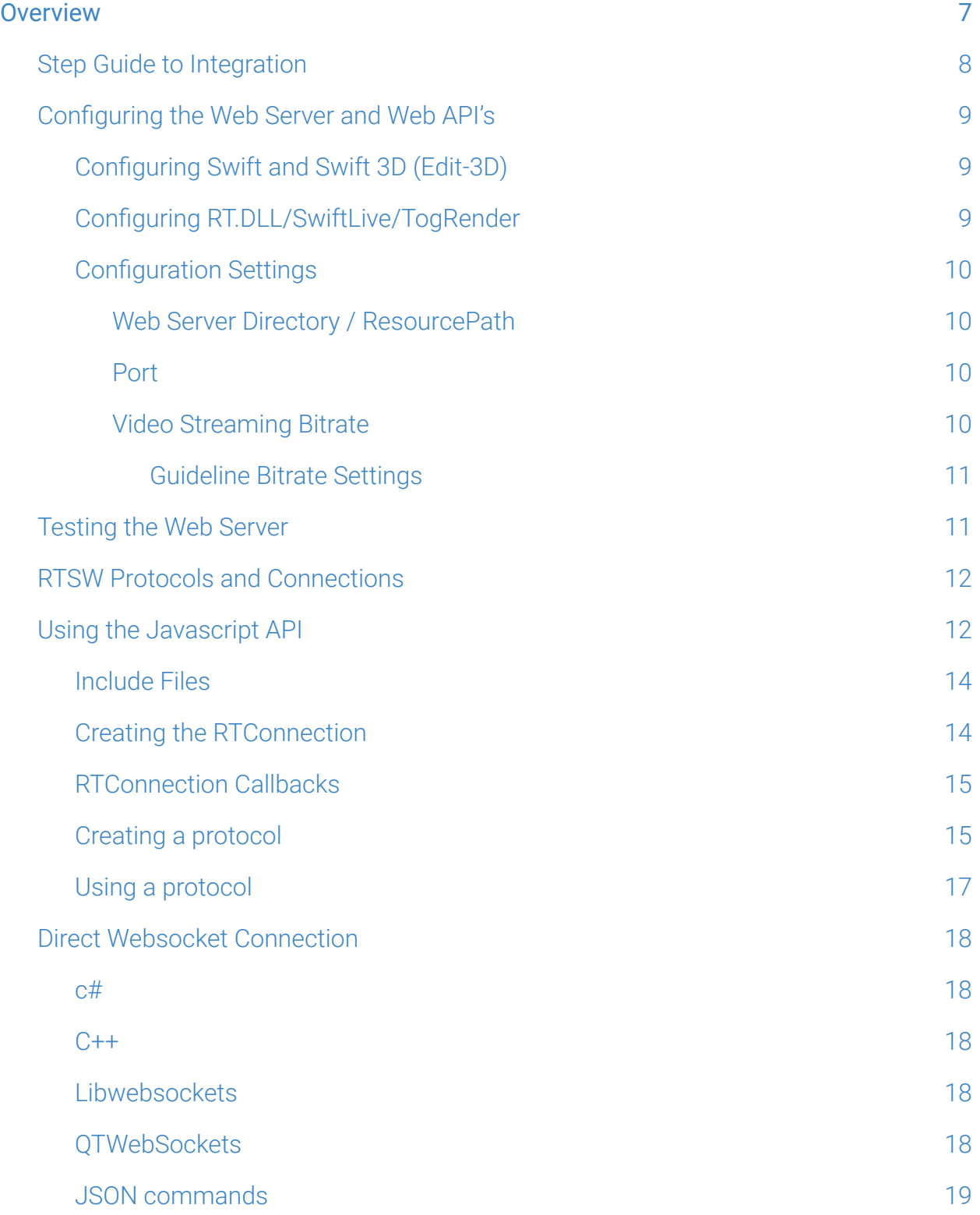

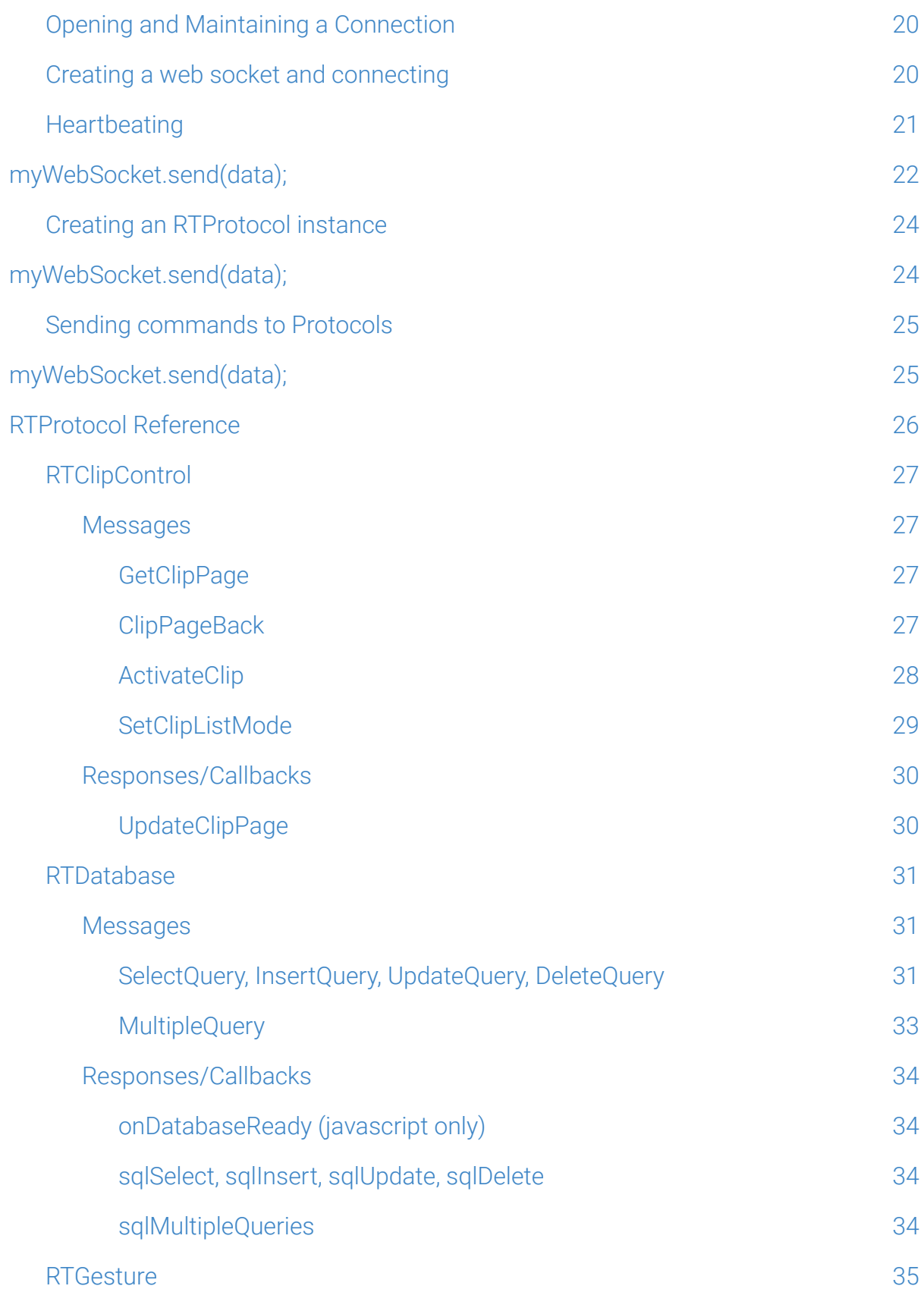

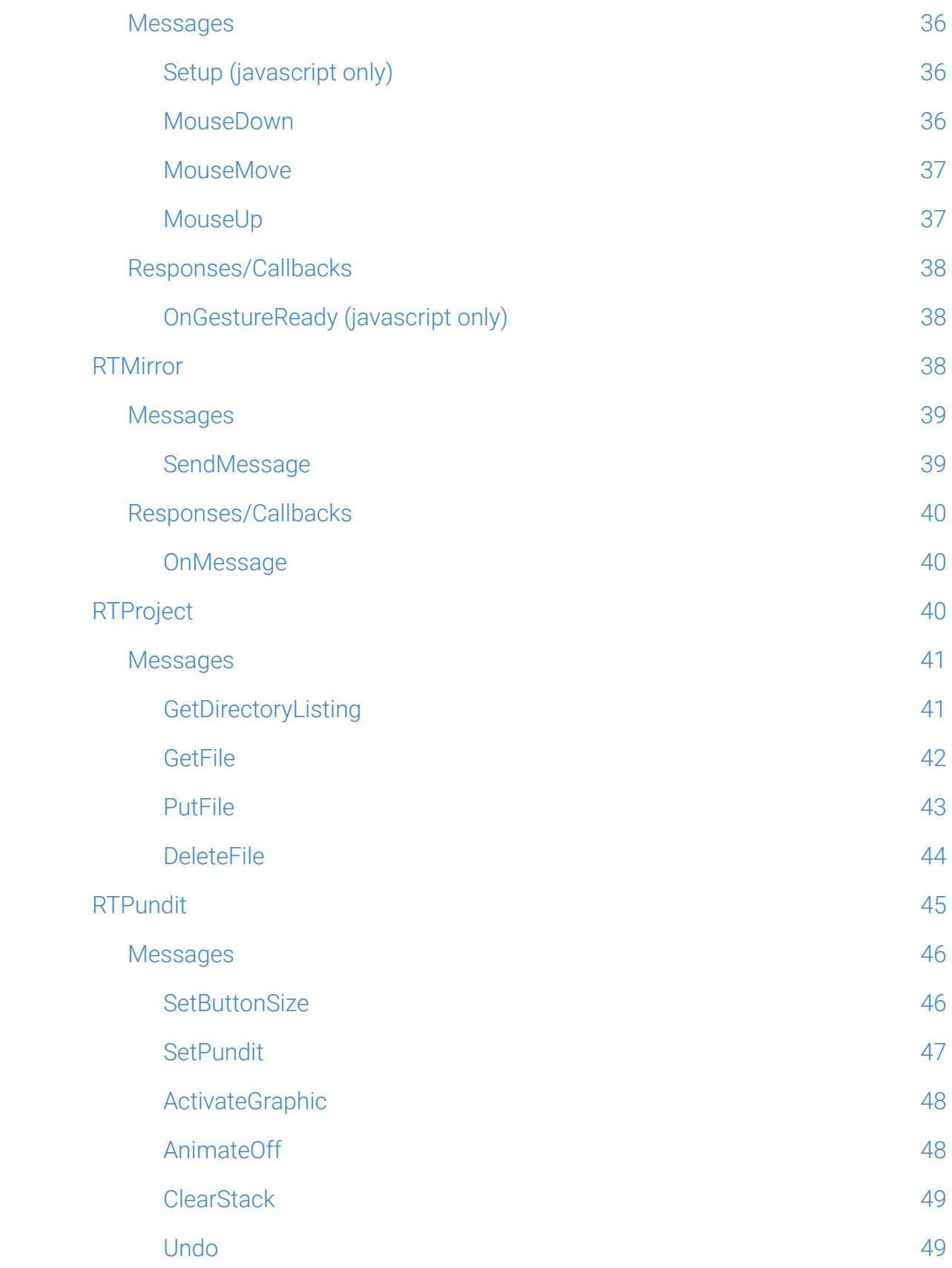

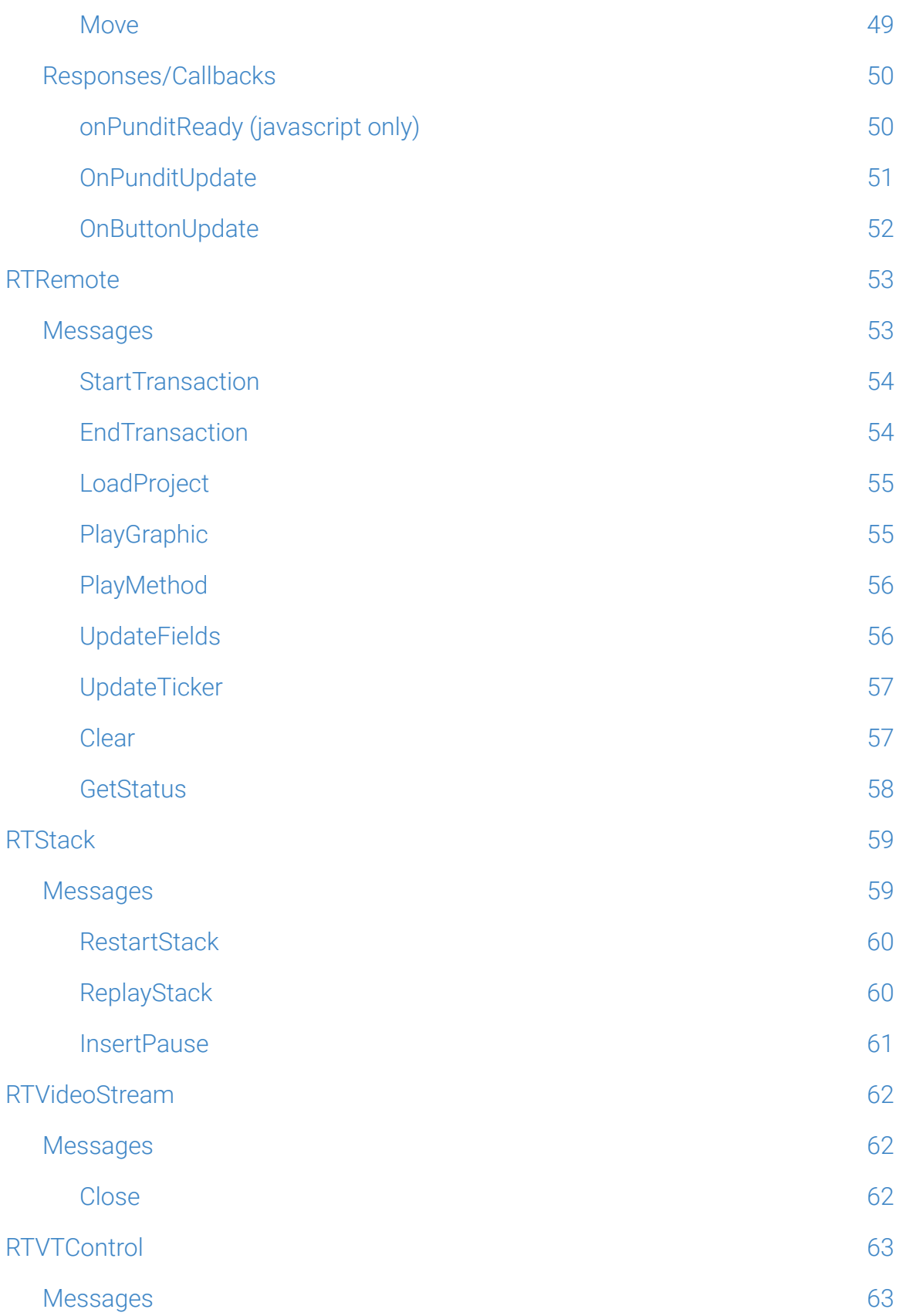

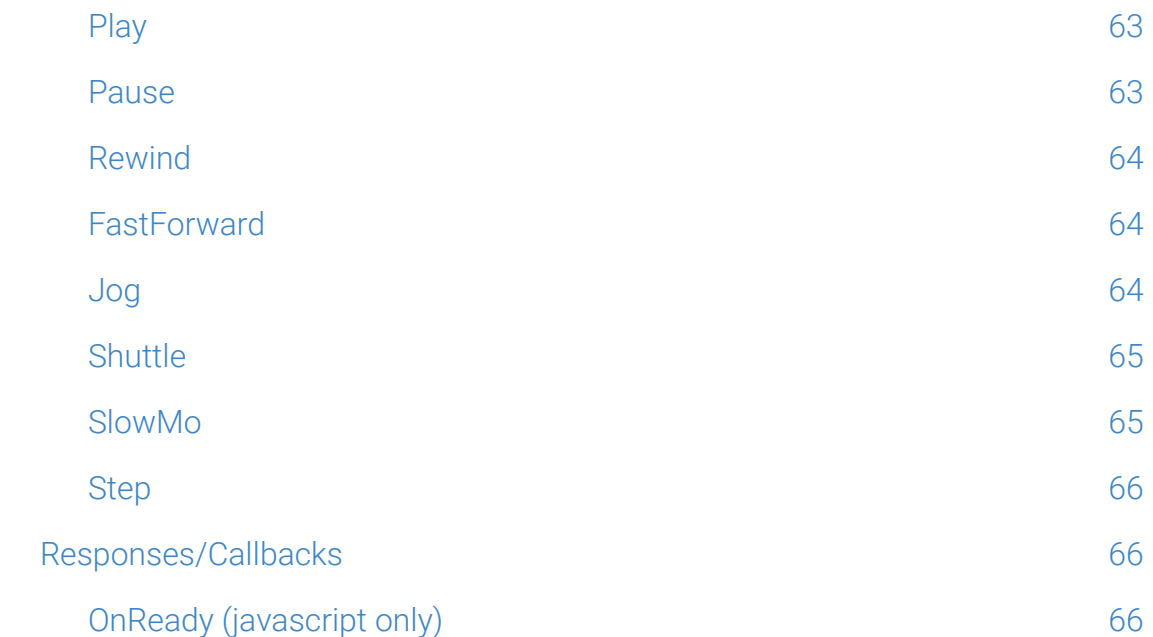

## <span id="page-6-0"></span>**Overview**

Swift,SwiftPro, SwiftLive, Tog and RT\_OEM can all be controlled using standard web technologies. This makes it easy to construct interfaces to control them, that run within a web browser, and provide additional ways of controlling them from your own applications. From now on we will use the term 'Swift' to encapsulate all our products that can be controlled this way.

Swift contains a built in webserver. For most applications, web interfaces can be served directly from the Swift machine without requiring the setup or installation of a separate webserver or platform.

A wide variety of applications can be built to work alongside Swift . The following are examples of what we are using the web interfaces ourselves to do :

- A tablet based html5 Tactic interface, with full access to all clips, tools and basic analysis.
- Custom playout applications for specific shows, including stacks and running orders, buttons to run specific graphics, and input controls to edit the parameters of graphics.
- Applications that control multiple Swifts simultaneously from a single interface.

As well as providing a number of protocols for controlling aspects of the Render Engine, you can also configure and display a web proxy feed of the output from the Live Engine. This is provided as a webRTC feed. You will need a browser to display this unless your application understands webRTC protocols.

## <span id="page-7-0"></span>**Step Guide to Integration**

The following is the base level of integration required to load and run a graphic on an RT system.

- 1. Configure RT application for communications setup IPAddress and ports
- 2. Establish a WebSocket connection
- 3. Start Heart beating
- 4. LoadProject
- 5. Read Manifests to determine Graphics available and Graphic parameter details
- 6. Load a Graphic
- 7. Provide Data values
- 8. Run a Method

## <span id="page-8-0"></span>**Configuring the Web Server and Web API's**

In order to enable the web API's, you need to configure the web server from whatever application you are using.

## <span id="page-8-1"></span>Configuring Swift and Swift 3D (Edit-3D)

Go to the Preferences page, and select the "Protocol tab"

The Web Server settings are on this page.

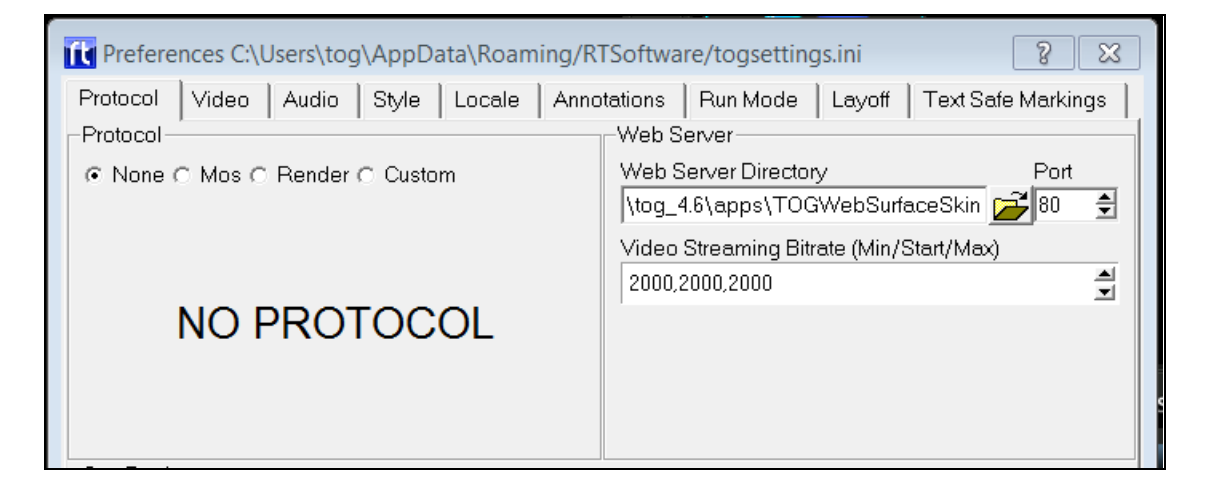

#### <span id="page-8-2"></span>Configuring RT.DLL/SwiftLive/TogRender

The RT.dll configuration xml file (RTDLLSetup\_ch0.xml) contains the preferences for configuring the web server. For more details on the RTDLLSetup\_ch0.xml file, see the document RT\_DLL\_Specification\_vx.x.x.pdf, that comes with the DLL. This file resides in C:\Rtsw and is automatically read when the DLL Engine is instantiated

Note that in the XML file, the Web Server Directory is called the Resource Path

#### <WebServer>

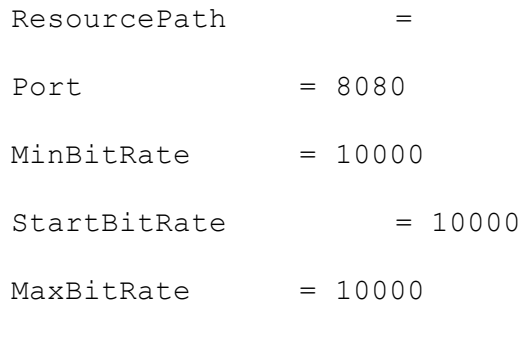

</WebServer>

## <span id="page-9-0"></span>Configuration Settings

**NOTE:** When you change Web Server settings, you must restart Swift for the changes to take effect.

#### <span id="page-9-1"></span>Web Server Directory / ResourcePath

The Web Server Directory defines the root directory for the Swift web server. Any files in this directory or it's subdirectories will be served up by Swift when requested via a HTTP request (for example, from a web browser)

NOTE: This string must not be empty in order to activate the web server. It does not have to point to a valid directory, however.

#### <span id="page-9-2"></span>Port

The port determines which port the web server listens on.

NOTE: Setting the port to 0 disables the web server and the web APIs

#### <span id="page-9-3"></span>Video Streaming Bitrate

This specifies the bit rate of the web proxy output from the live engine as a webRTC feed. Video streaming will adapt to the network constraints to provide the best experience possible. The bitrate will start at the Starting bitrate (the middle of the three values), and based on the performance of the network, the bitrate may grow up to but no more than the Maximum value, or shrink to no less than the Minimum bitrate. The bitrates are in kilobits/second.

Example : the values 500, 1000, 2000 means that the video bitrate will start at 1000Kb/s

but can grow to 2000Kb/s or shrink to 500Kb/s

#### <span id="page-10-0"></span>Guideline Bitrate Settings

The following are guideline values for several use cases :

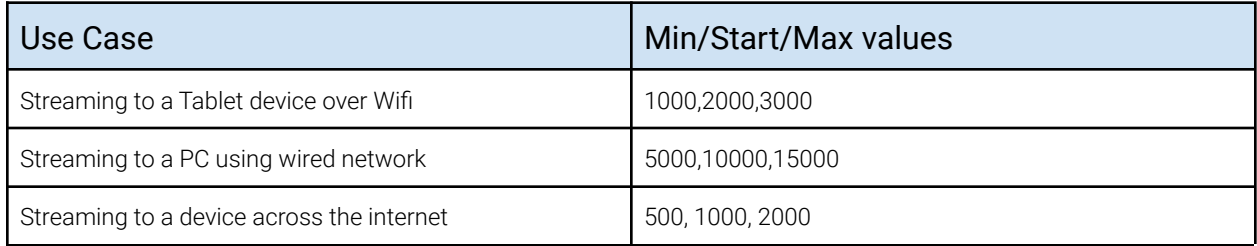

## <span id="page-10-1"></span>**Testing the Web Server**

Create a simple index.html file and place it at the root of the Web Server Directory. For example, if you have set your web server directory is C:/WebServerDirectory, create a file called C:/WebServerDirectory/index.html

An example index.html file would look as follows :

```
<html><head>
            <title>Test Page</title>
      </head>
      <body>
            <h1>The Web Server is working correctly</h1>
      </body>
</html>
```
Run Swift, and open a web browser. Go to the page via the ip address of the machine, and the port that Swift is set up to use.

Example, if the IP address of the Swift machine is 192.168.100.155 and the port is 5555, then browse to <http://192.168.100.155:5555/index.html>

If everything is working correctly, you should see the contents of the index.html page in

the browser (e.g. "The Web Server is working correctly")

NOTE: Port 80 is the default HTTP port used by web browsers, if you select port 80, you do not need to add the :80 at the end of the web address

NOTE: If you have trouble connecting, a common problem is to check that Swift is allowed through the firewall settings.

## <span id="page-11-0"></span>**RTSW Protocols and Connections**

Serving web pages makes it easy to connect a web browser to Swift, but the RTSW protocols are what allow you to do anything interesting.

The RTSW connection and protocols are based on websockets, using JSON as the data format to transmit messages.

Protocols are provided as a javascript API for ease for creating web pages.

The following describes how to create and establish a connection using JavaScript.

It is also possible to establish and maintain the websocket connection yourself directly if you wish to implement the API in another language (C++ or CSharp, for example). See "Direct WebSocket Connection" further down for more information.

## <span id="page-11-1"></span>**Using the Javascript API**

The provided javascript api makes it easy to create html5/css/js web applications that integrate with Swift.

The following example shows how to establish a connection to Swift, and set up the Remote Control protocol, which is called RTRemoteControl

```
<script type="text/JavaScript" src="js/rtsw/rtsw.js"></script>
<script type="text/JavaScript" src="js/rtsw/rtremotecontrol.js"></script>
<script type="text/JavaScript">
```

```
var rtConnection;
var rtRemoteControl;
function OpenConnection()
{
      // create a connection to Swift. With no parameters,
      // it assumes that Swift is running on the same IP
      // and PORT that this web page was served from.
      rtConnection = new RTConnection();
      rtConnection.onOpen = function() {
            trace("Connection opened");
            // Create a clip control protocol plugin via
            // the rtConnection we have established.
            rtRemoteControl = new RTRemoteControl(rtConnection,
            "remoteControl");
      }
      rtConnection.onClose = function() {
            trace("Connection Closed, try again…");
            // If the connection closes, attempt to reopen it.
            OpenConnection();
      }
}
```

```
</script>
```
### <span id="page-12-0"></span>Include Files

In order to establish a connection using javascript, you should first include the correct .js

files for the protocols that you wish to use.

The javascript api implementation is provided in a directory called rtsw. Copy this file into a suitable location in your web project.

You should always include rtsw/rtsw.js first, as this contains code that is used by all other protocols. The other files can be included in any order.

NOTE: The available protocols are detailed later on.

### <span id="page-13-0"></span>Creating the RTConnection

The next thing that you need to do is to create an RTConnection. This connection class wraps up the connection to Swift and maintains the connection. RTConnection is defined in rtsw/rtsw.js

RTConnection can be created with either 0 or 3 parameters.

new RTConnection() will create a connection that connects to the same IP address and port that the web page was loaded from. In the case where Swift serves the webpage, this will always be the correct IP address.

The other version looks like this :

```
rtConnection = new RTConnection(URL, heartbeatFrequency,
heartbeatTimeout);
```
The URL is the **websocket** for Swift. This is just the IP address and port, using the protocol ws://

For example :

ws://192.168.100.155:555

The heartbeat Frequency and the heartbeat timeout are described later on, but define how often the connection will check with Swift that it is still alive. The default values are 5 and 2

The advantage of being able to specify the url and heartbeats is that it gives you greater flexibility in how you create your webpage. For example, using the second form, we could create a single webpage that connects to multiple Swifts, like this :

```
rtConnectionTog1 = new RTConnection("ws://192.168.100.101:5555", 5, 2);
rtConnectionToq2 = new RTConnection("ws://192.168.100.153:5555", 5, 2);
```
## <span id="page-14-0"></span>RTConnection Callbacks

RTConnection, (and most RT protocols) provide a number of callbacks that get called when events happen. By overriding these callbacks, you can implement functionality.

RTConnection contains three callbacks that you can override, onOpen, onClose, and onError.

onOpen() is called when the connection has been established. You cannot create protocols until the connection is open, so this is the correct place to establish any protocols that you wish to use.

onClose() is called when the connection is terminated, either intentionally or due to network failure. By overriding this method, you can alert the user that the connection has closed, or re-try the connection. The example above tries to restore the connection when it has failed by calling the OpenConnection() function again.

onError() provides errors that occur on the web socket connection, although it is of limited use except for debugging.

## <span id="page-14-1"></span>Creating a protocol

Once you have established a connection, you can create your protocol inside of the connection.onOpen() function.

To create a new protocol, you use the following :

```
rtProtocol = new RT<protocolName>(<rtConnectionInstance>,
<protocolInstanceName>);
```
Example:

rtRemoteControl = new RTRemoteControl(rtConnection, "remoteControlID");

The rtConnectionInstance is the connection object that we created earlier.

The protocolInstanceName is a **unique name** for this **instance** of the protocol.

When you create a protocol, instanced data will be stored against that protocol inside of Swift. This means that it is possible, and quite often beneficial, to create multiple protocols of the same type.

For example, the RTPundit protocol allows you to use an instance of a pundit. If you create two RTPundit protocols, you have two instances of a pundit that can be manipulated separately from each other.

In order to tell the two protocols apart, you give them a unique identifier  $-$  the protocolInstanceName.

Identifiers only need to be unique against a given RTConnection  $-$  for example, the following is perfectly fine, although it is recommended to avoid doing it as it can cause confusion :

```
rtConnection1 = new RTConnection();rtConnection2 = new RTConnection();
// fine, MyProtocol does not exist on rtConnection1
protocol1 = new RTClipControl(rtConnection1, "MyProtocol");
// Also fine, MyProtocol is unique on rtConnection2, no clash with
rtConnection1
protocol2 = new RTClipControl(rtConnection2, "MyProtocol");
```
## <span id="page-16-0"></span>Using a protocol

Once a protocol has been established, you can call it in the same way that you would any other java object.

Example: (see the protocol descriptions for details on what each method does)

```
// set up the callback that receives updates from Swift about
the contents of the clip page.
rtClipControl.onClipPageUpdate = function(json) {
     // get the first clip id out of the json, and activate (load) it.
     var buttonId = json['buttons'][0]['id'];
     rtClipControl.activateClip(buttonId);
}
// Request the clip page from Swift. (Swift will respond via
the onClipPageUpdate callback)
rtClipControl.getClipPage();
```
## <span id="page-17-0"></span>**Direct Websocket Connection**

The javascript classes wrap up the communication protocol to Swift and should be used if you are building a web application, but it is also possible to implement the communication in your own application by sending the raw JSON commands expected.

The web api works over standard websockets. This section does not go into details on what a websocket is, it is expected that you already know this. For more information, a quick google search will show up numerous tutorials and examples. Possible websocket implementations are:

### <span id="page-17-1"></span> $c#$

[https://docs.microsoft.com/en-us/aspnet/core/fundamentals/websockets?view=aspnet](https://docs.microsoft.com/en-us/aspnet/core/fundamentals/websockets?view=aspnetcore-3.1) [core-3.1](https://docs.microsoft.com/en-us/aspnet/core/fundamentals/websockets?view=aspnetcore-3.1)

## <span id="page-17-2"></span> $C++$

[https://docs.microsoft.com/en-us/windows/win32/websock/web-socket-protocol-comp](https://docs.microsoft.com/en-us/windows/win32/websock/web-socket-protocol-component-api-portal) [onent-api-portal](https://docs.microsoft.com/en-us/windows/win32/websock/web-socket-protocol-component-api-portal)

Alternatively you can use external libraries such as:

## <span id="page-17-3"></span>Libwebsockets

<https://libwebsockets.org/>

## <span id="page-17-4"></span>QTWebSockets

<https://doc.qt.io/qt-5/qtwebsockets-index.html>

## <span id="page-18-0"></span>JSON commands

All commands in RTConnection and RTProtocols are transmitted using the standard JSON data format. The format of these is identical to that of Web connections above

Every Web api command takes the following form :

```
{
      "command":"<command>"
      "protocolId":"<protocolInstanceName>"
      "parameters":
      {
            … any command specific parameters go here
      }
}
```
Where:

command is the name of the command being sent e.g. "ActivateClip"

protocolId is the Instance Name of this protocol. This is how Swift distinguishes where to send the command.

parameters contain any data specific to this command. Each command is detailed in the reference at the end of this document.

Responses from Swift will contain the following :

```
{
      "response": "<command>"
      "protocolId":"<protocolInstanceName>"
}
```
These commands should be sent as Unicode **utf8** strings over the web socket connection you have created and wait for the response back as another unicode **utf8** string

Some Swift responses are not tied directly to a command sent to Swift. These will have "command" rather than "response" in the message that gets sent. The correct message for each protocol is documented in the protocol section.

NOTE: Messages that are without protocol (for example, heartbeat related) will not contain a protocolId. If a message does not require parameters, the parameter block may be omitted.

## <span id="page-19-0"></span>Opening and Maintaining a Connection

In order to establish a connection, the following operations should be performed in order.

- Open a websocket to the Swift instance.
- Setup heartbeating, send pings, and manage pongs/timeouts..
- Create an instance of each RTProtocol that you wish to use, giving each a unique name.
- Send commands to the relevant protocol objects.

### <span id="page-19-1"></span>Creating a web socket and connecting

First, open a websocket connection to Swift using your websocket library of choice, passing in the **url**, and **port** of the Swift instance. If you have to set the option to specify a subprotocol, set it to "**rtsw.co.uk**".

The details of creating a websocket will depend on the library that you use. However, once established, the websocket will allow you to send data to it, and receive data from it.

Websockets are guaranteed like TCP, that data that you send will arrive in the order that it was sent.

Additionally, data is sent as "messages". Depending on how low level your library is, you may receive an entire message in a single callback, or you may receive it as multiple chunks of data, with the last chunk marked as the end of the message. Either way, in Swift, each command forms a single message, and each response will be returned as a single message.

Swift websocket messages are always text based rather than binary.

In javascript, a websocket is created as follows :

In Javascript, this is done as follows :

myWebSocket = new WebSocket(url, 'rtsw.co.uk');

where url is a websocket url e.g. ws://192.168.100.155:5555

NOTE: The actual format of this command will depend on whatever websocket library you use.

NOTE: The websocket protocol is always "rtsw.co.uk", regardless of which Swift protocols you wish to use. The websocket protocol is not the same as an RTProtocol.

## <span id="page-20-0"></span>**Heartbeating**

After establishing a connection, you should send a setHeartBeat command.

Without sending this command, Swift will rely on standard websocket timeouts, which depending on network conditions, can take several minutes to determine that a connection is no longer available.

Once this command is sent, Swift will expect to receive ping commands within a set period of time from the client, or will assume that the connection has terminated and forcibly close it. For every ping command received, Swift will respond with a pong command.

The setHeartBeat command defines the frequency that these commands are expected. Shorter times will drop the connection more quickly if something goes wrong.

This looks like this :

{

```
"command" : "setHeartBeat",
"parameters":
{
      "frequency": frequency,
      "timeout": timeout
}
```
}

Where:

- frequency how often Swift expects to see the ping command in secs.
- timeout how long after a ping command the client will wait for a pong before closing the connection in secs.

The Frequency and Timeout parameters tell Swift how often, in seconds, it should expect to receive a heartbeat, and how long it has to respond. Default values are a frequency of 5 seconds, and a timeout of 2 seconds.

It is the responsibility of the client to heartbeat Swift within the timeframes that are specified here. If you do not, Swift will assume that the connection has died and close it.

For example this is how you would configure Heartbeating in JavaScript:

```
var data = ``{
      "serverId":document.URL,
      "clientId":window.location.hostname,
      "serialNumber":1,
      "command":"setHeartBeat",
      "parameters":
      {
            "frequency": 5,
            "timeout": 2
      }
}";
```
<span id="page-21-0"></span>**myWebSocket.send(data);**

Once the Heartbeat command is created you will need to actually perform and respond to

heartbeats. It is recommended that this is done asynchronously to main command flow.

To Heartbeat Swift, send a "Ping" Command

```
{
     "command" : ping,
}
```
Swift will reply, normally instantly. However, if Swift has not replied within the timeout period, you should assume that the network connection has been lost and close the connection.

The Tog reply to a ping is a "pong"

```
{
      "response" : pong,
}
```
Swift will only send a "pong" if it has received a "ping" – so active heartbeating is only in the direction of the client to the server.

For example

```
var data = \sqrt[4]{}"command" : ping,
}";
myWebSocket.send(data);
```
### <span id="page-23-0"></span>Creating an RTProtocol instance

To create a new RTProtocol, send the following Message :

```
{
      "command":"addProtocol",
      "protocol": protocol,
      "protocolId": protocolId
}
```
protocolId is the "Instance Name" of this new protocolId  $-$  this id must be unique on this web socket connection, as it will be used to reference this protocol from now on.

"protocol" chooses which protocol we are creating.

For example this is how you would create a Remote protocol object in JavaScript:

```
var data = ``{
      "serverId":document.URL,
      "clientId":window.location.hostname,
      "serialNumber":1,
      "command": "addProtocol",
      "protocol": "remote.rtsw.co.uk",
      "protocolId": "remoteProtocolId"
}";
```
<span id="page-23-1"></span>**myWebSocket.send(data);**

Tog will respond with the following message :

```
{
      "response":"addProtocol",
      "protocol": "remote.rtsw.co.uk",
      "protocolId": "remoteProtocolId"
}
```
Where protocol and protocolId will be the same values that you passed to Swift. Once you get this message, you can use the protocol. For example, an RTRemote protocol has the protocol name "remote.rtsw.co.uk"

### <span id="page-24-0"></span>Sending commands to Protocols

Once you have created your protocol object - you can now send relevant commands to it.

For example, to send a command to load a project the Javascript code might be as follows:

```
var projectName = "C:/RTSW/projects/SwiftVanilla/SwiftVanilla.prj";
var data = ``{
      "serverId":document.URL,
      "clientId":window.location.hostname,
      "serialNumber":1,
      "protocolId":"remoteProtocolId",
      "command":"LoadProject",
      "parameters":
      {
            "projectName":" + projectName + "
      }
}";
```
<span id="page-24-1"></span>**myWebSocket.send(data);**

## <span id="page-25-0"></span>**RTProtocol Reference**

Each RT Protocol is described as follows :

- Summary A description of what this protocol class does, and overview on how to use it.
- Javascript File When using the javascript API, this is the file that implements the protocol.
- Protocol Name When working directly with Websockets, this is the protocol name that should be specified when creating a new protocol instance with the addProtocol message, described above.

Each message that can be sent across the protocol is described in turn. Each message contains :

- Description A description of what this message is used for.
- Javascript When using the javascript API, this provides the code used to send the message.
- JSON This provides the JSON message that is sent across the websocket in order to send the message.
- Response This says which response you can expect to receive from a given message. Note that responses are asynchronous and you are not guaranteed that the response you receive is from the message that you just sent. Additionally, Swift may send messages to update status that did not originate from any message.

Each response is finally detailed. Since a number of responses can come from multiple messages, they are detailed separately to avoid duplication.

- Description When you receive this response, and what should you do with it.
- Javascript how to receive this response when using the javascript API.
- JSON the JSON that you will receive over the websocket when this response is sent.

## <span id="page-26-0"></span>**RTClipControl**

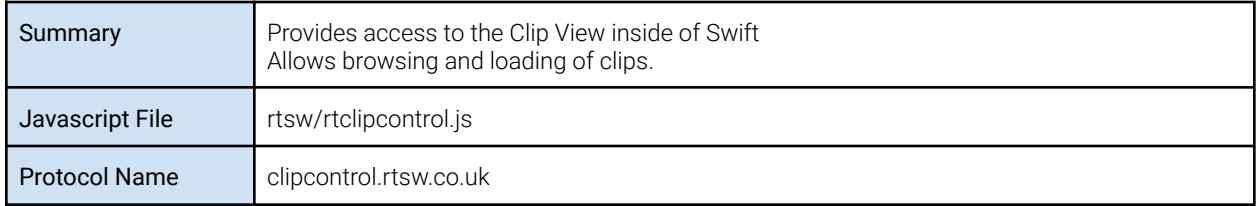

#### <span id="page-26-2"></span><span id="page-26-1"></span>Messages **GetClipPage**

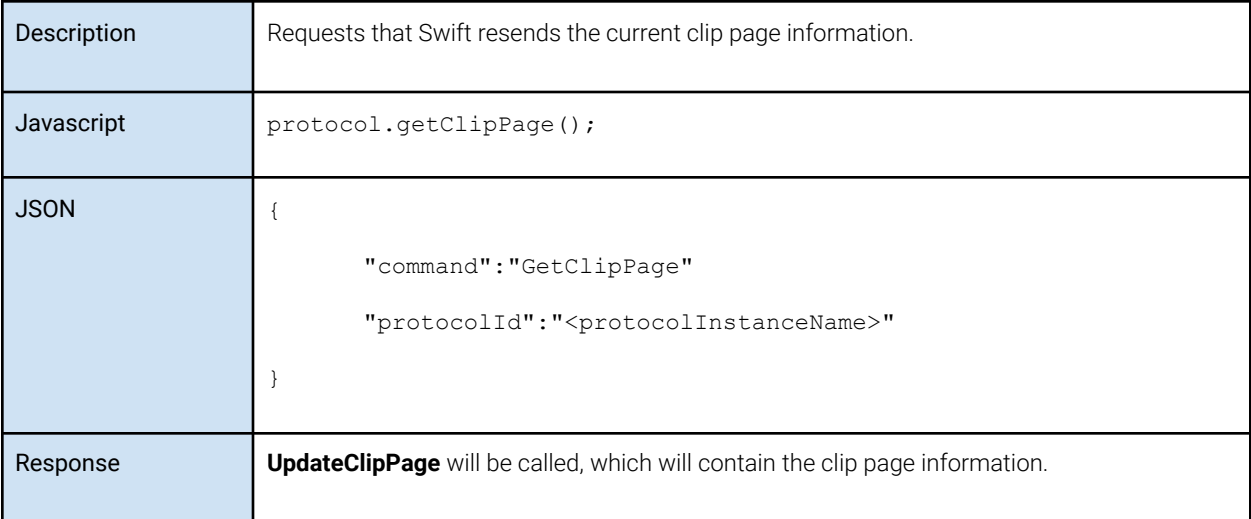

#### <span id="page-26-3"></span>ClipPageBack

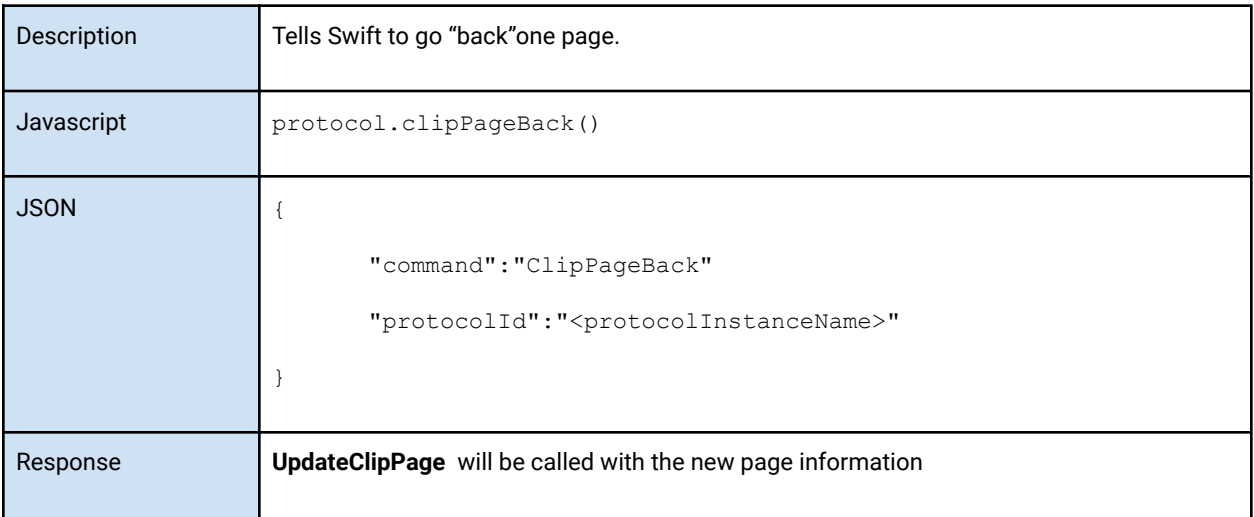

#### <span id="page-27-0"></span>ActivateClip

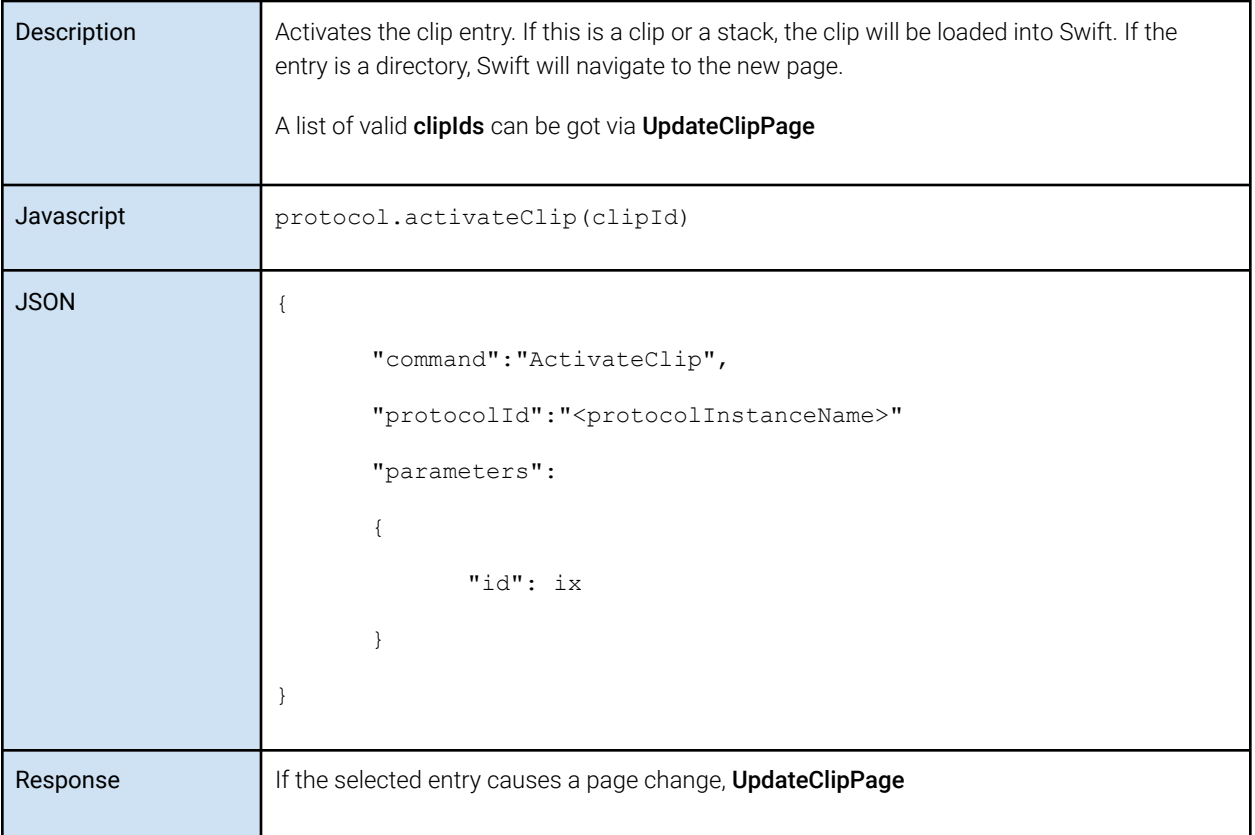

#### <span id="page-28-0"></span>SetClipListMode

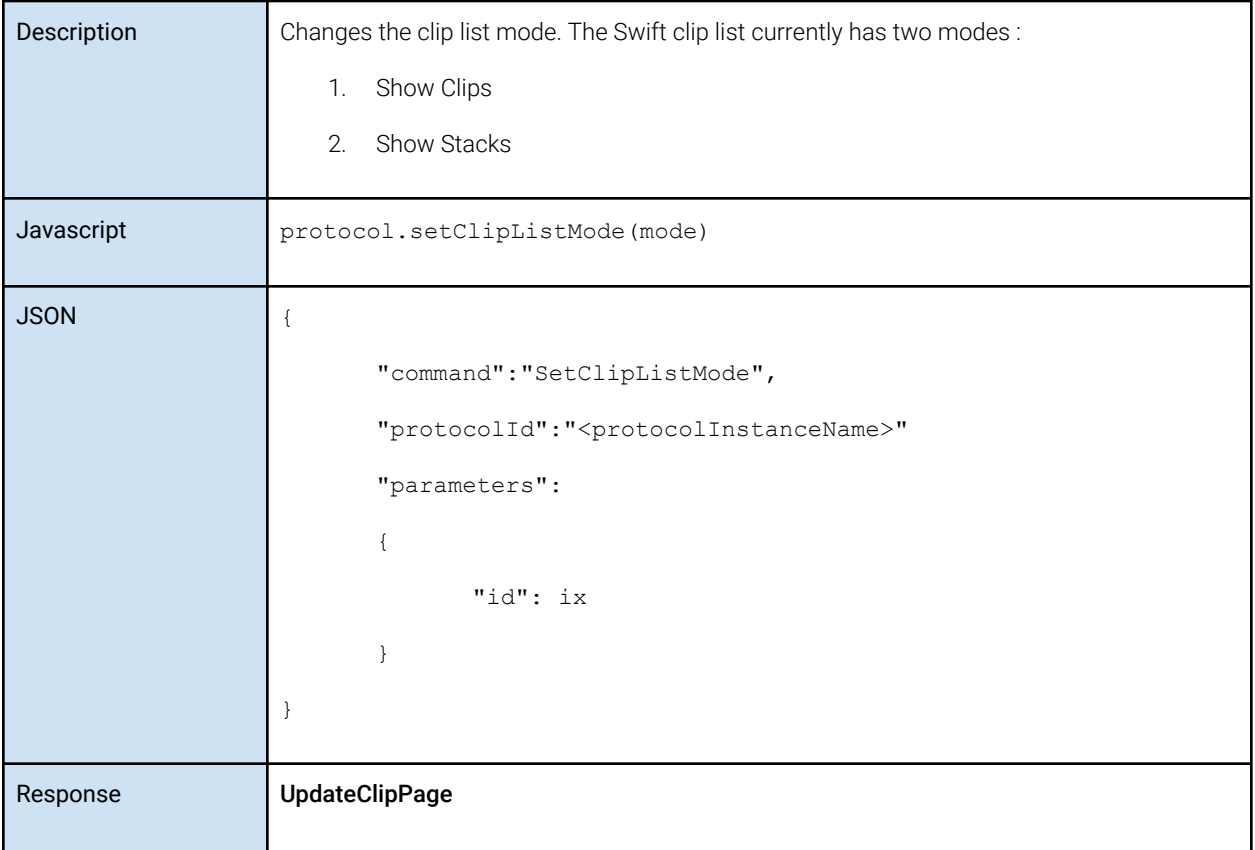

### <span id="page-29-0"></span>Responses/Callbacks

### <span id="page-29-1"></span>UpdateClipPage

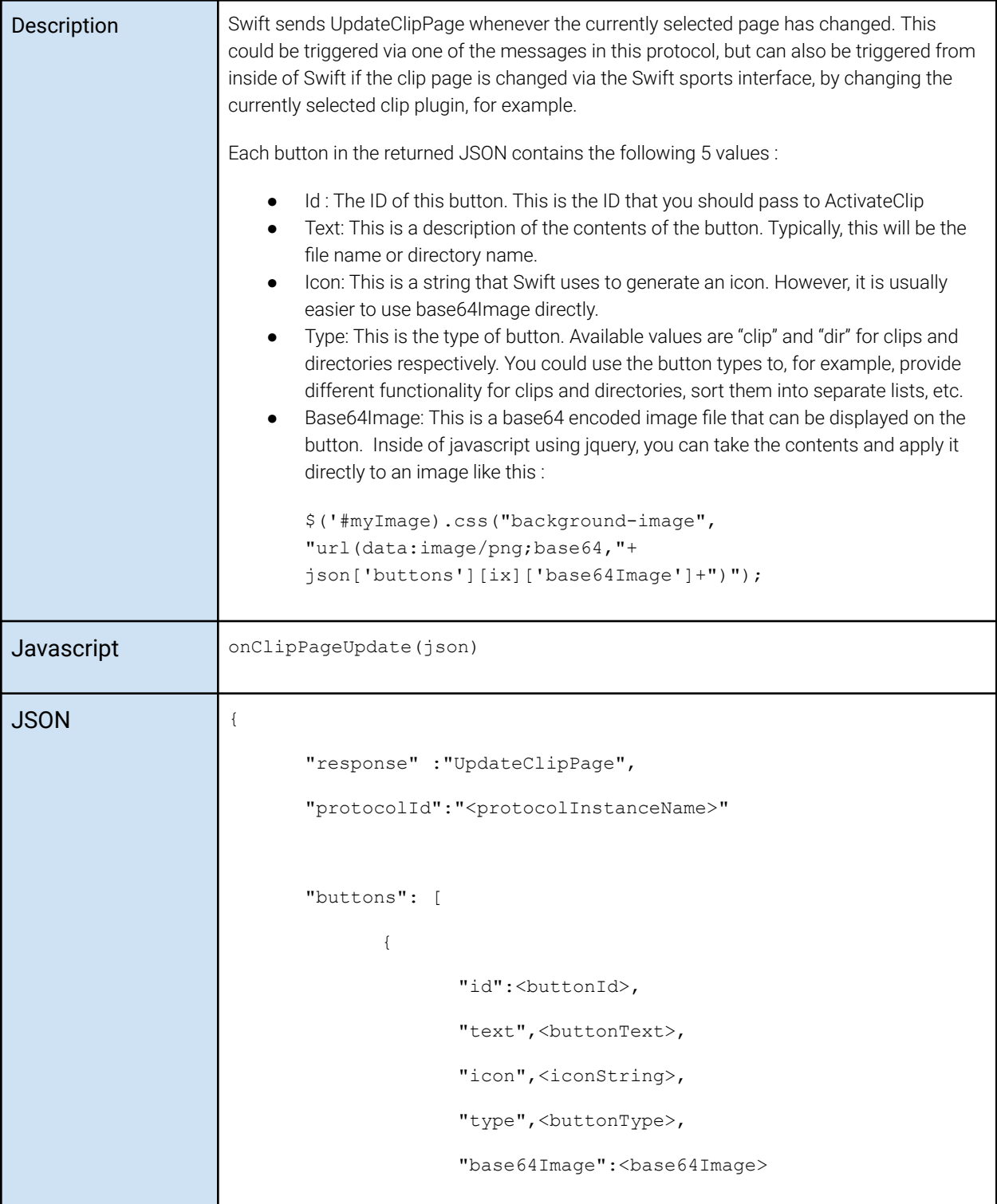

<span id="page-30-0"></span>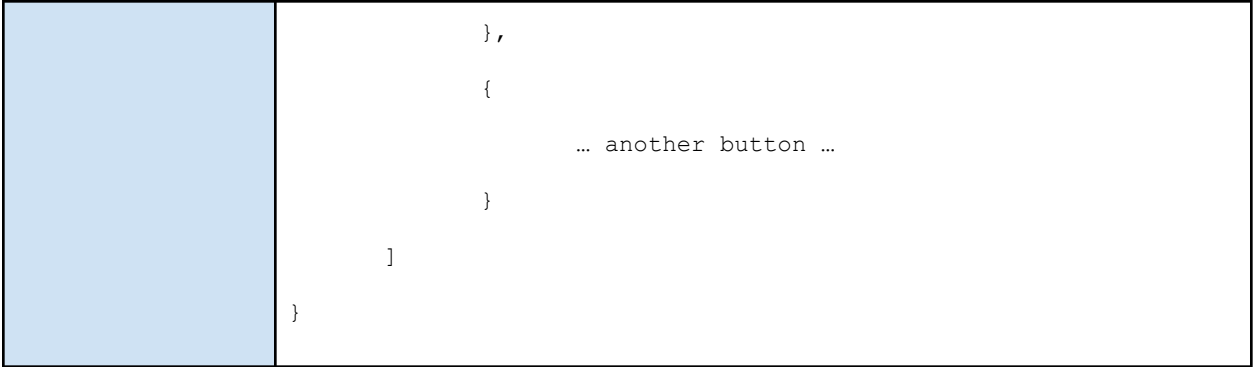

## **RTDatabase**

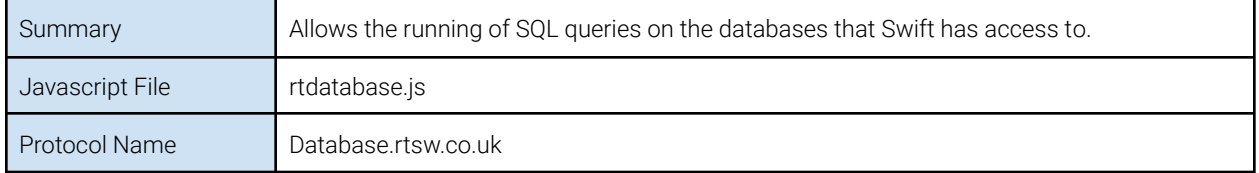

### <span id="page-31-1"></span><span id="page-31-0"></span>Messages SelectQuery, InsertQuery, UpdateQuery, DeleteQuery

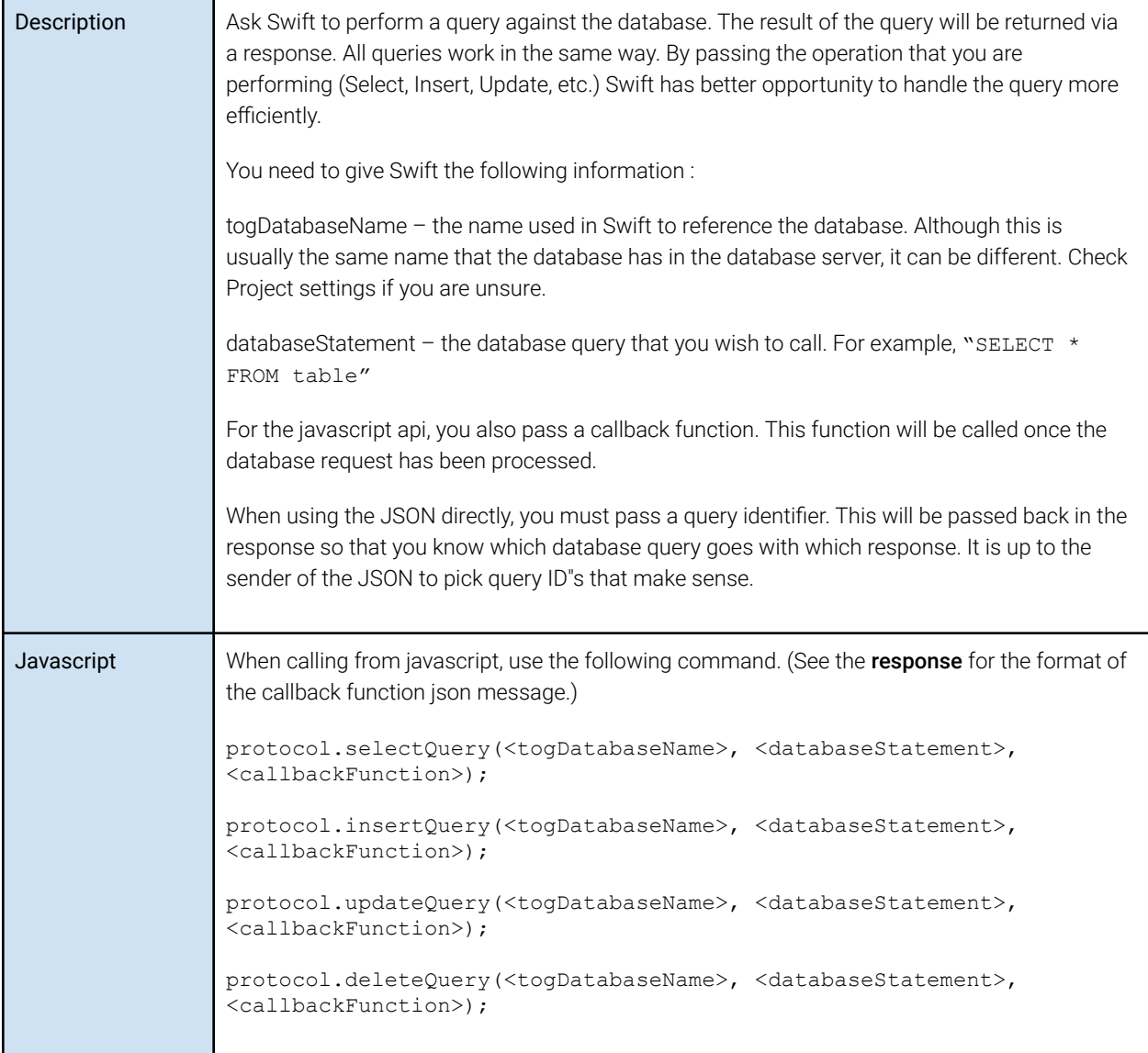

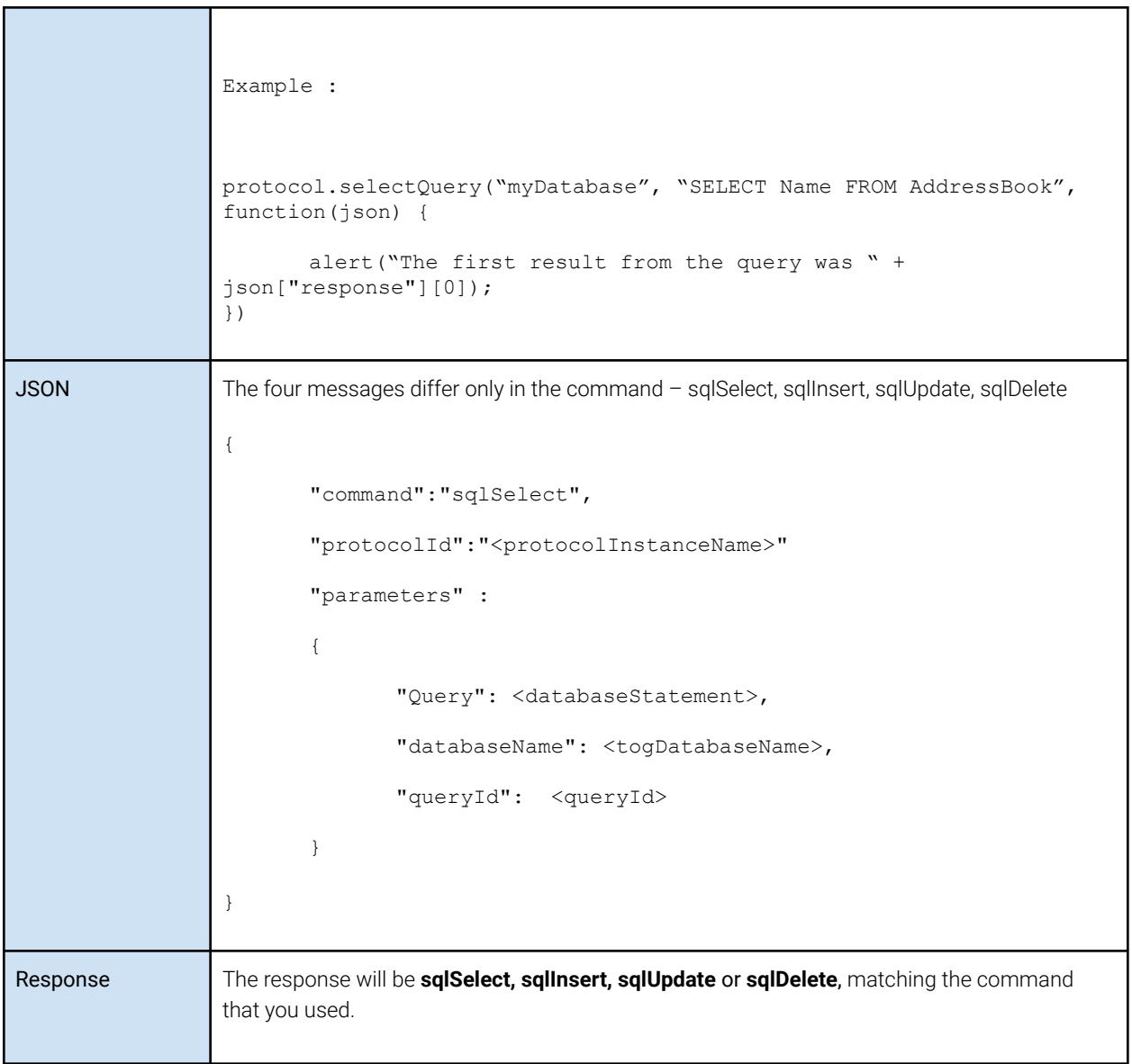

#### <span id="page-32-0"></span>MultipleQuery

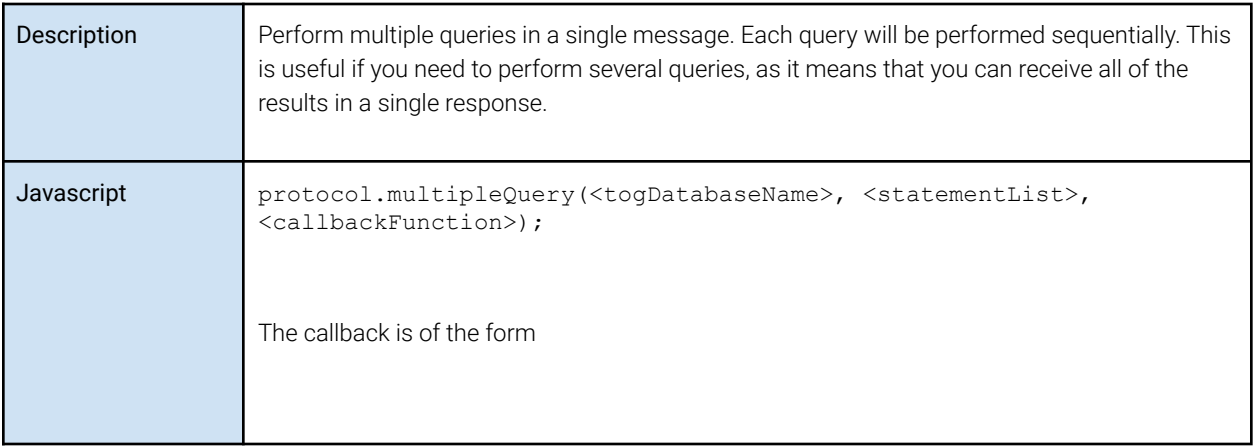

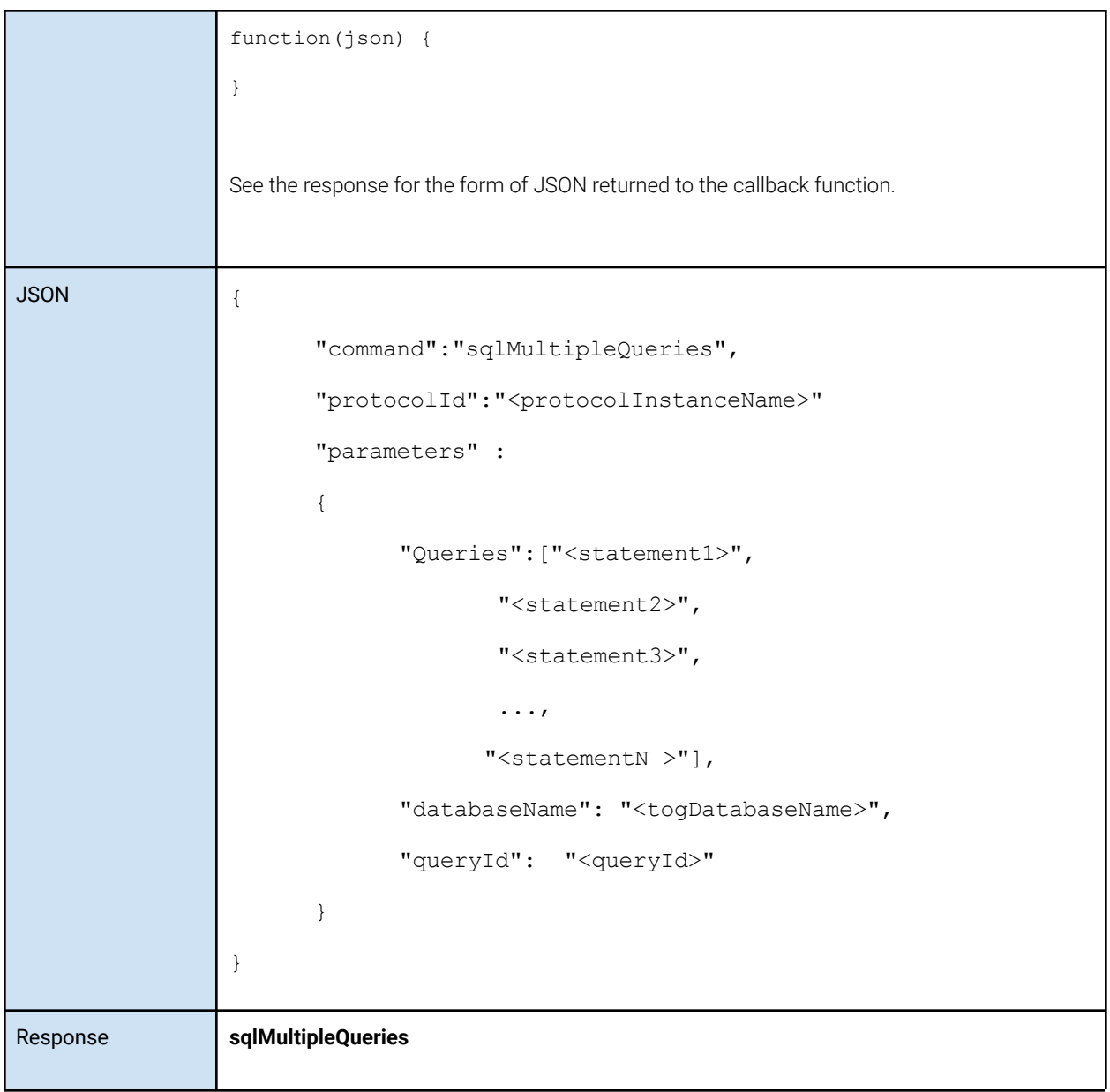

### <span id="page-33-0"></span>Responses/Callbacks

#### <span id="page-33-1"></span>onDatabaseReady (javascript only)

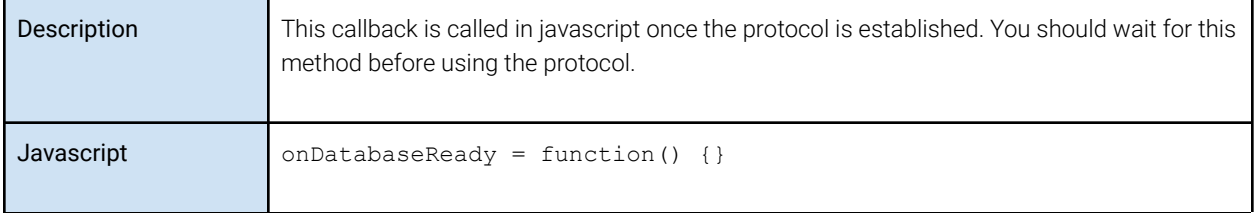

<span id="page-33-2"></span>sqlSelect, sqlInsert, sqlUpdate, sqlDelete

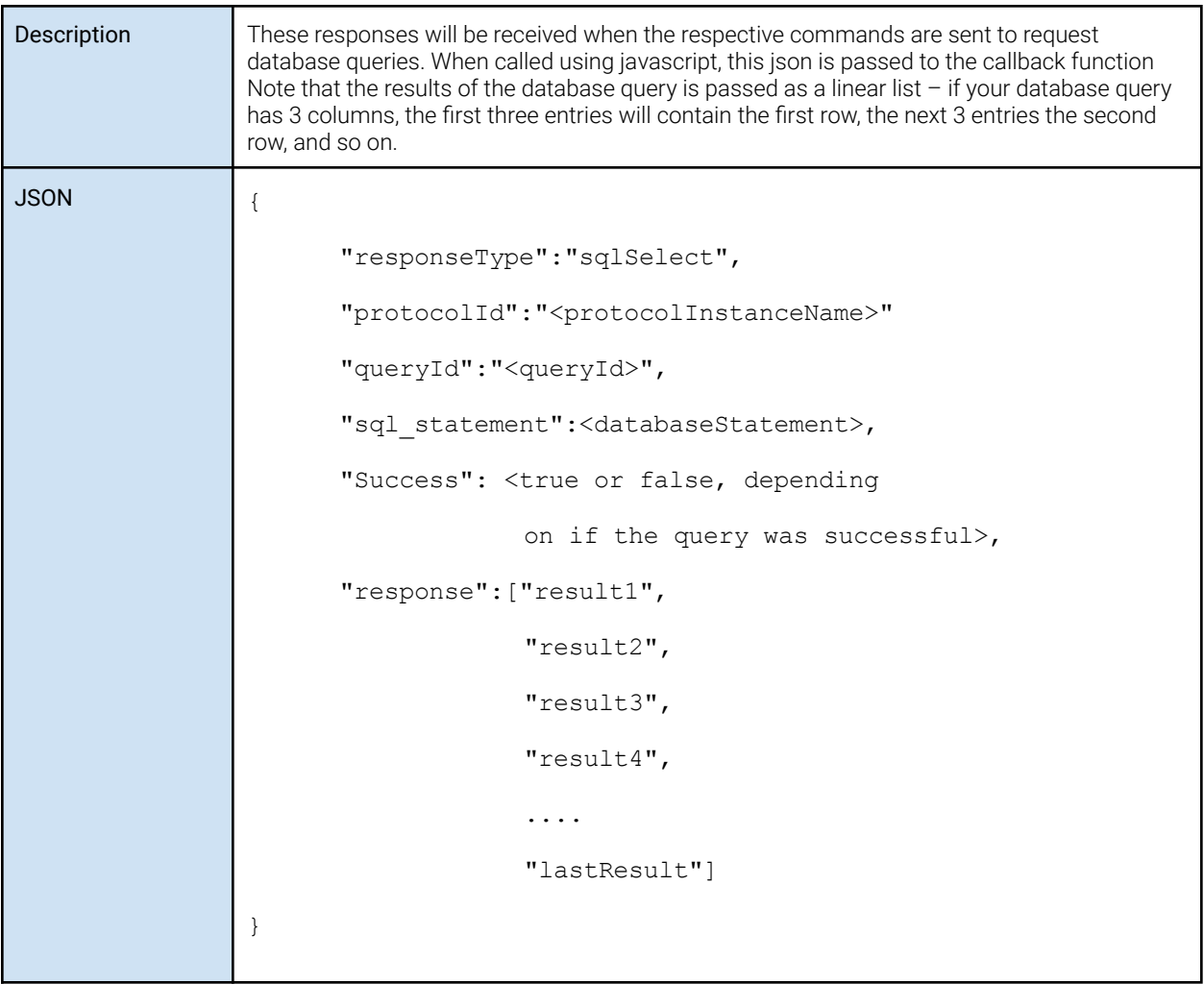

#### <span id="page-34-0"></span>sqlMultipleQueries

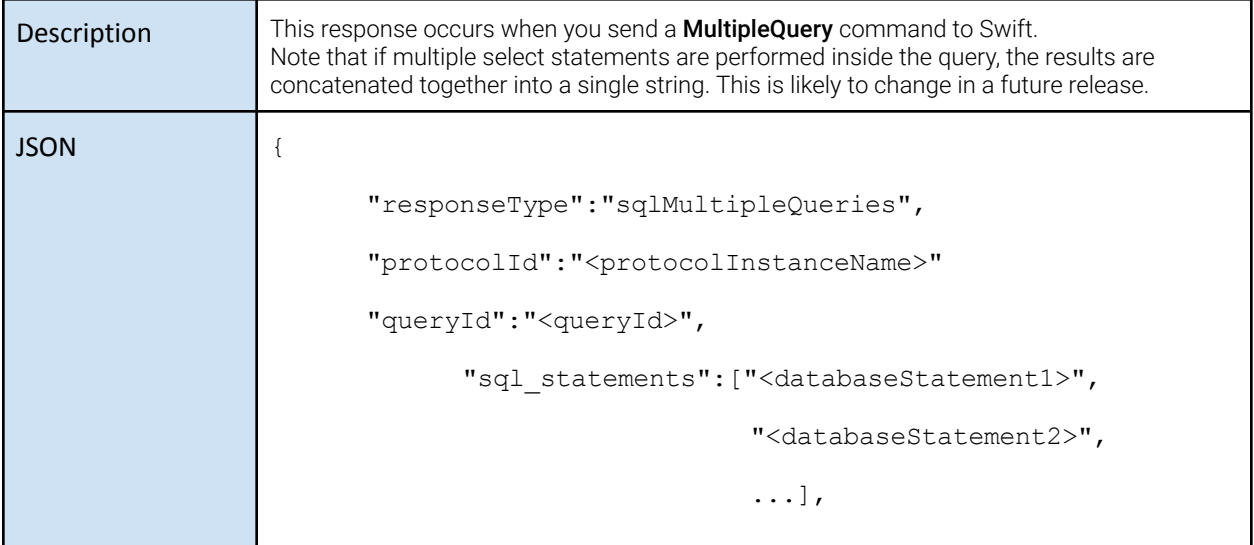

```
"Success": <true or false, depending on
                 if the query was successful>,
     "Response": ["result1",
                   "result2",
                   "result3",
                   "result4",
                   ....
                   "lastResult"]
}
```
## **RTGesture**

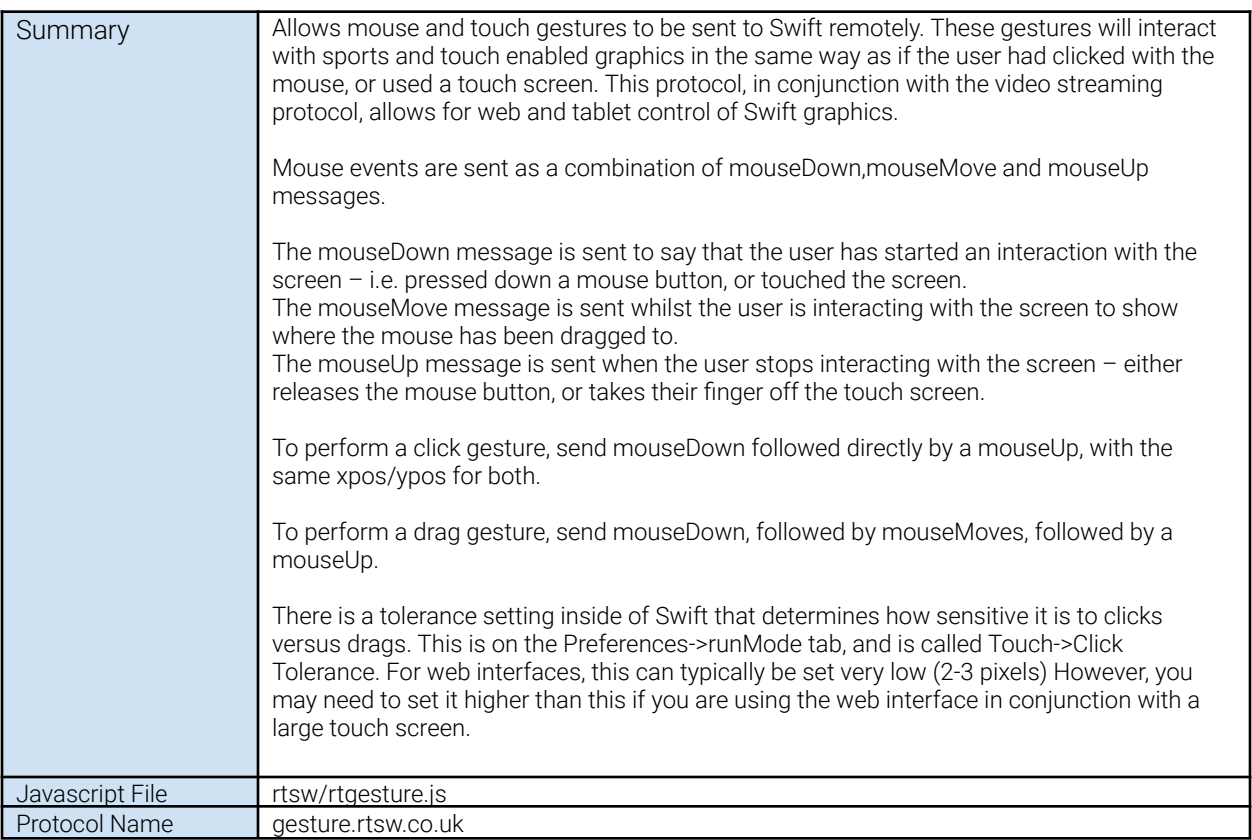

### <span id="page-36-0"></span>Messages

#### <span id="page-36-1"></span>Setup (javascript only)

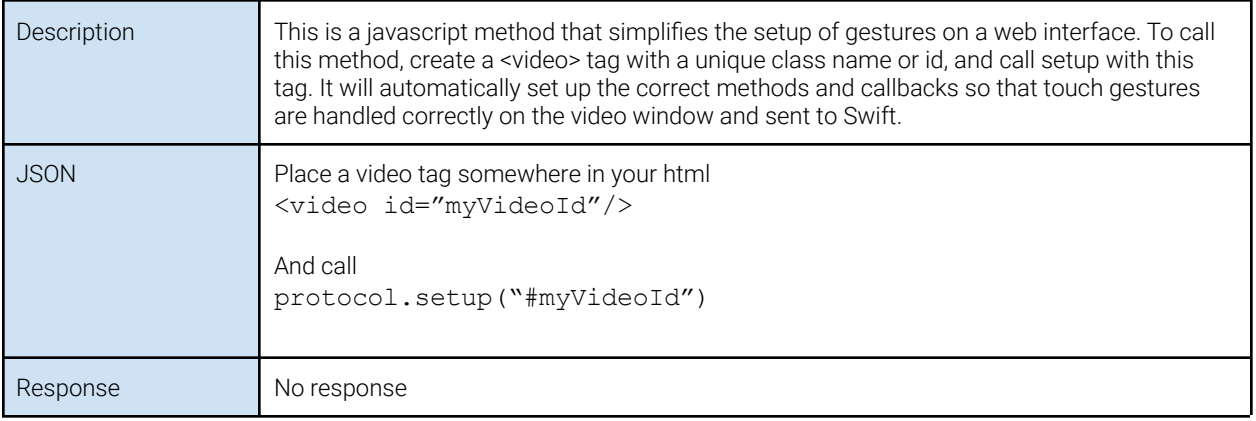

#### <span id="page-37-0"></span>MouseDown

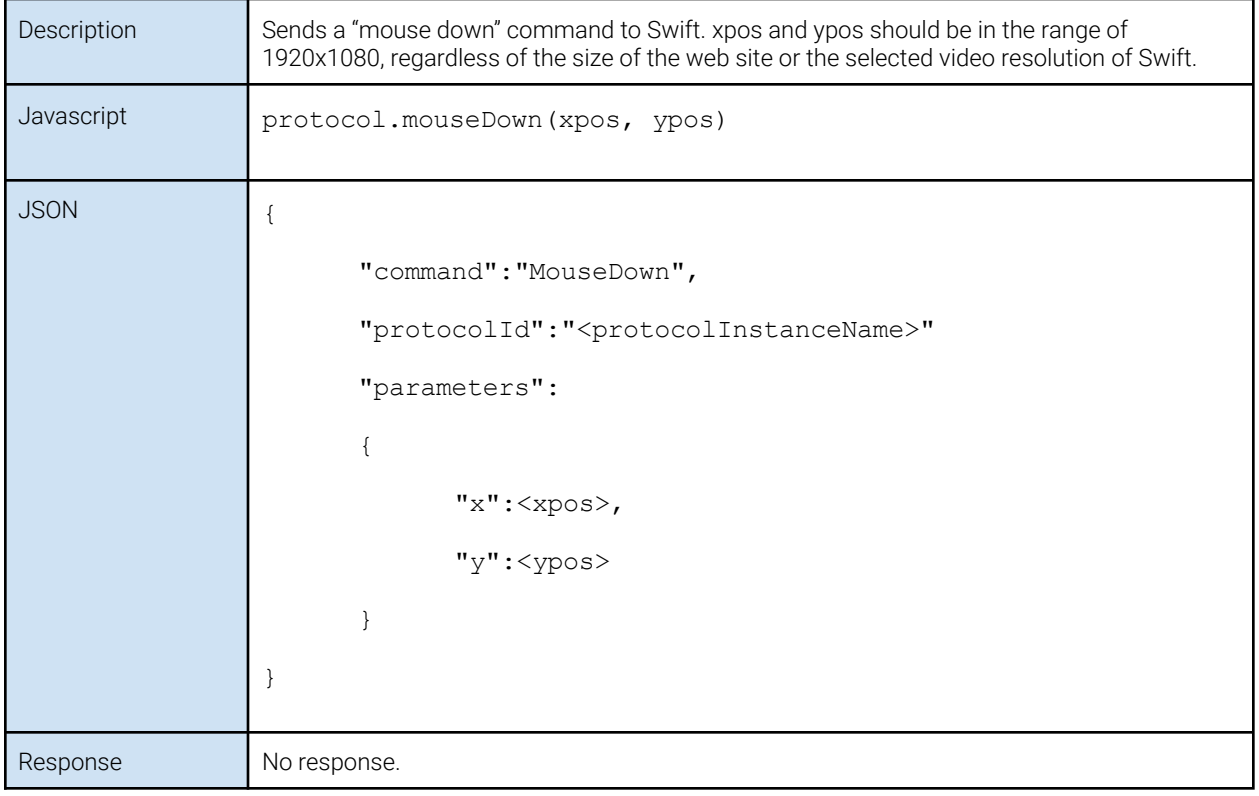

#### <span id="page-37-1"></span>MouseMove

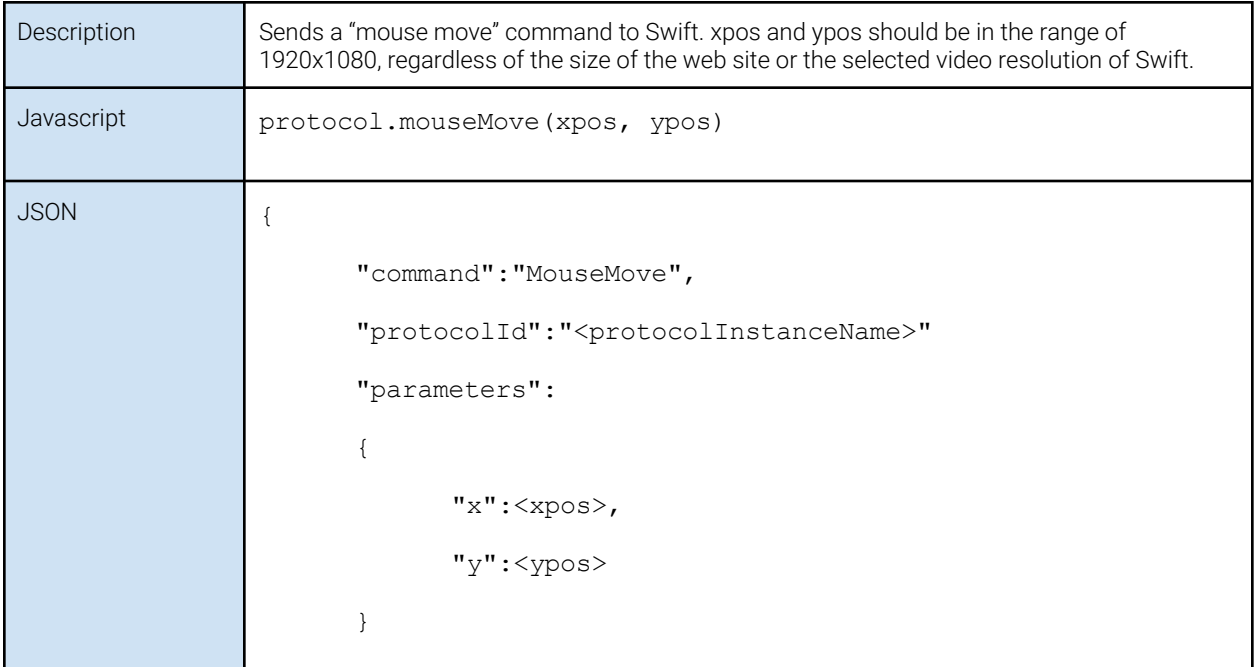

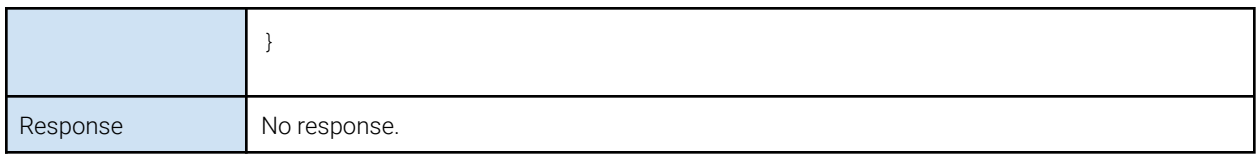

#### <span id="page-38-0"></span>MouseUp

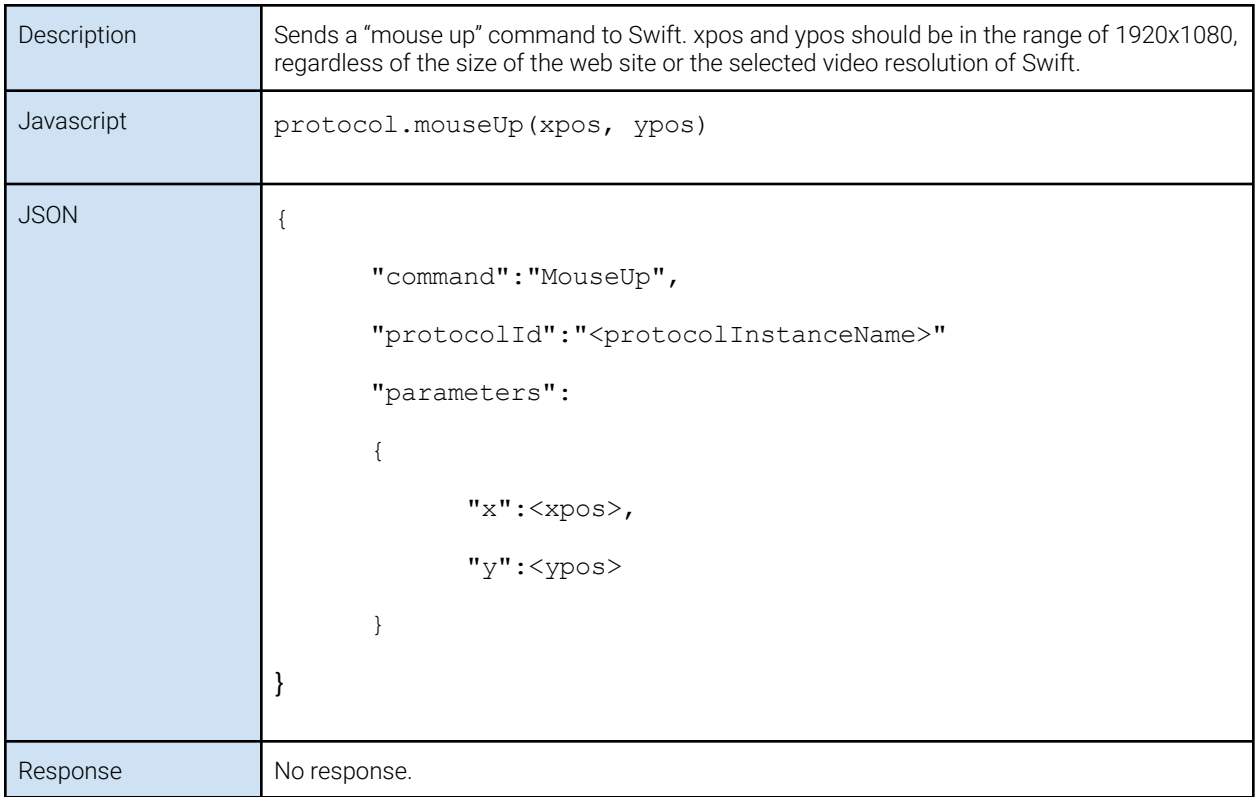

#### <span id="page-38-1"></span>Responses/Callbacks OnGestureReady (javascript only)

<span id="page-38-2"></span>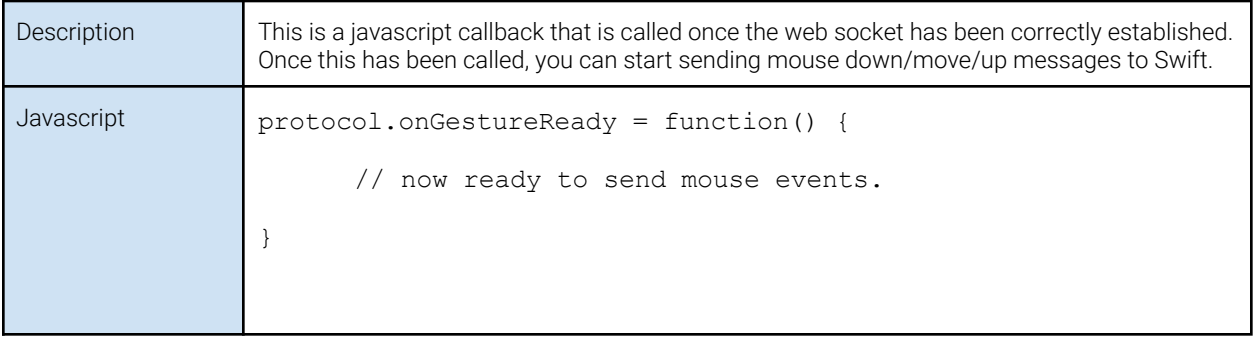

## <span id="page-39-0"></span>**RTMirror**

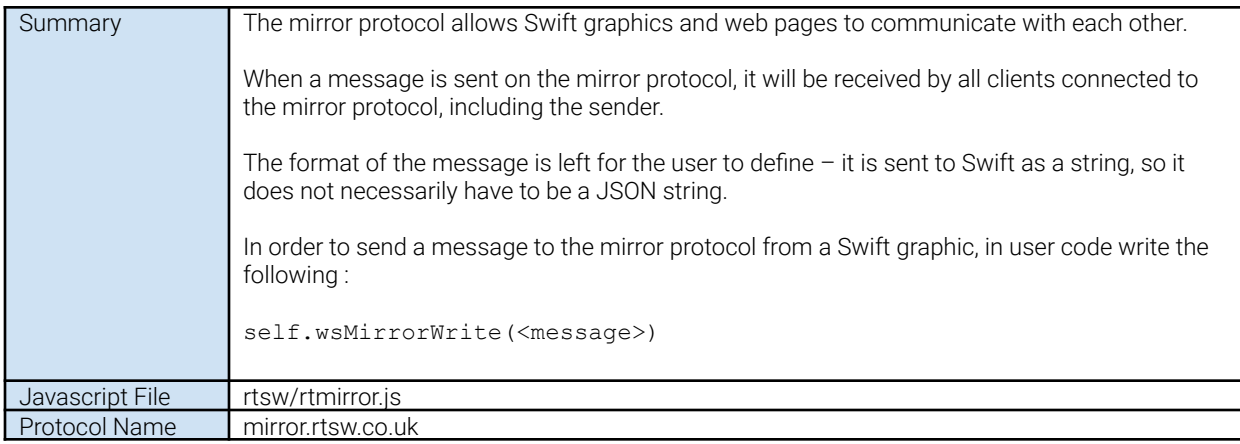

### <span id="page-39-1"></span>Messages

#### <span id="page-39-2"></span>SendMessage

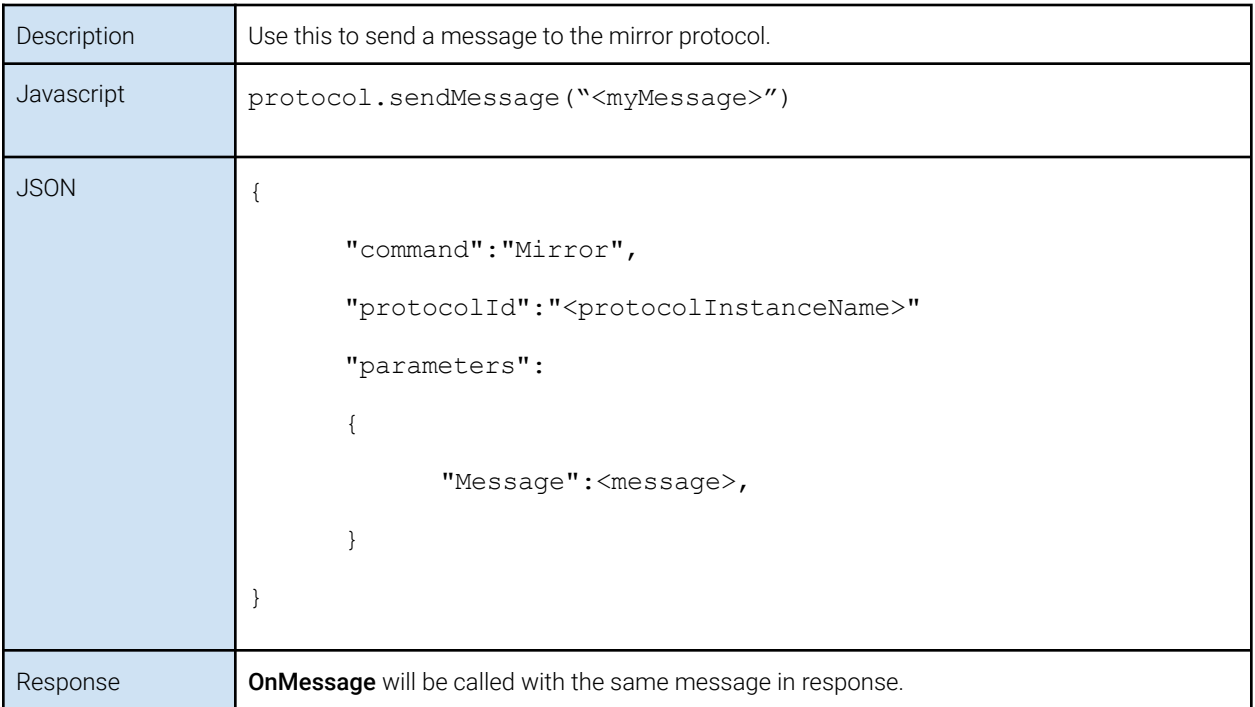

## <span id="page-40-0"></span>Responses/Callbacks

#### <span id="page-40-1"></span>OnMessage

<span id="page-40-2"></span>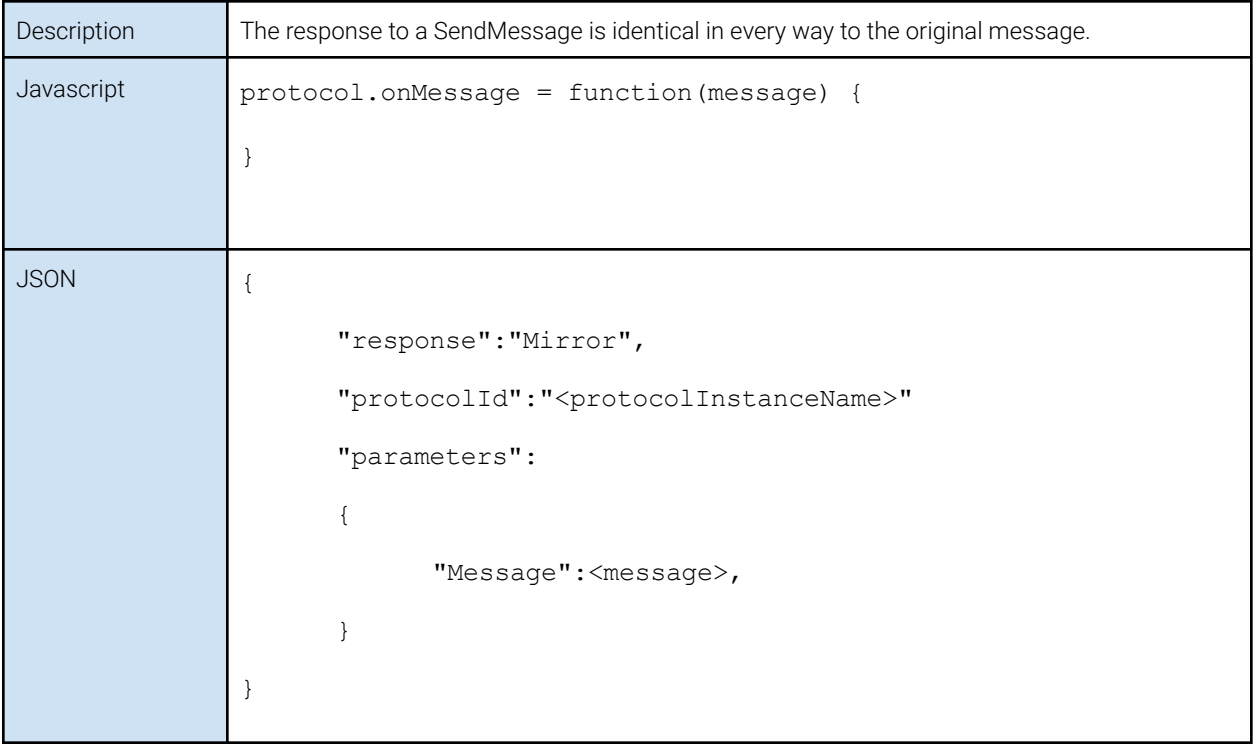

## **RTProject**

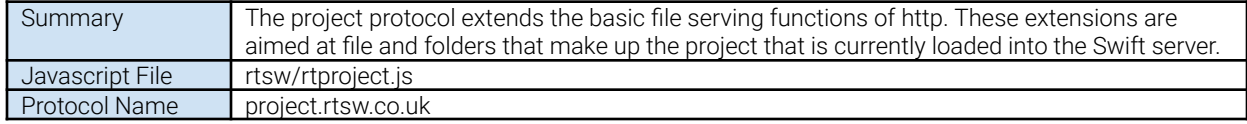

#### <span id="page-41-0"></span>Messages GetDirectoryListing

<span id="page-41-1"></span>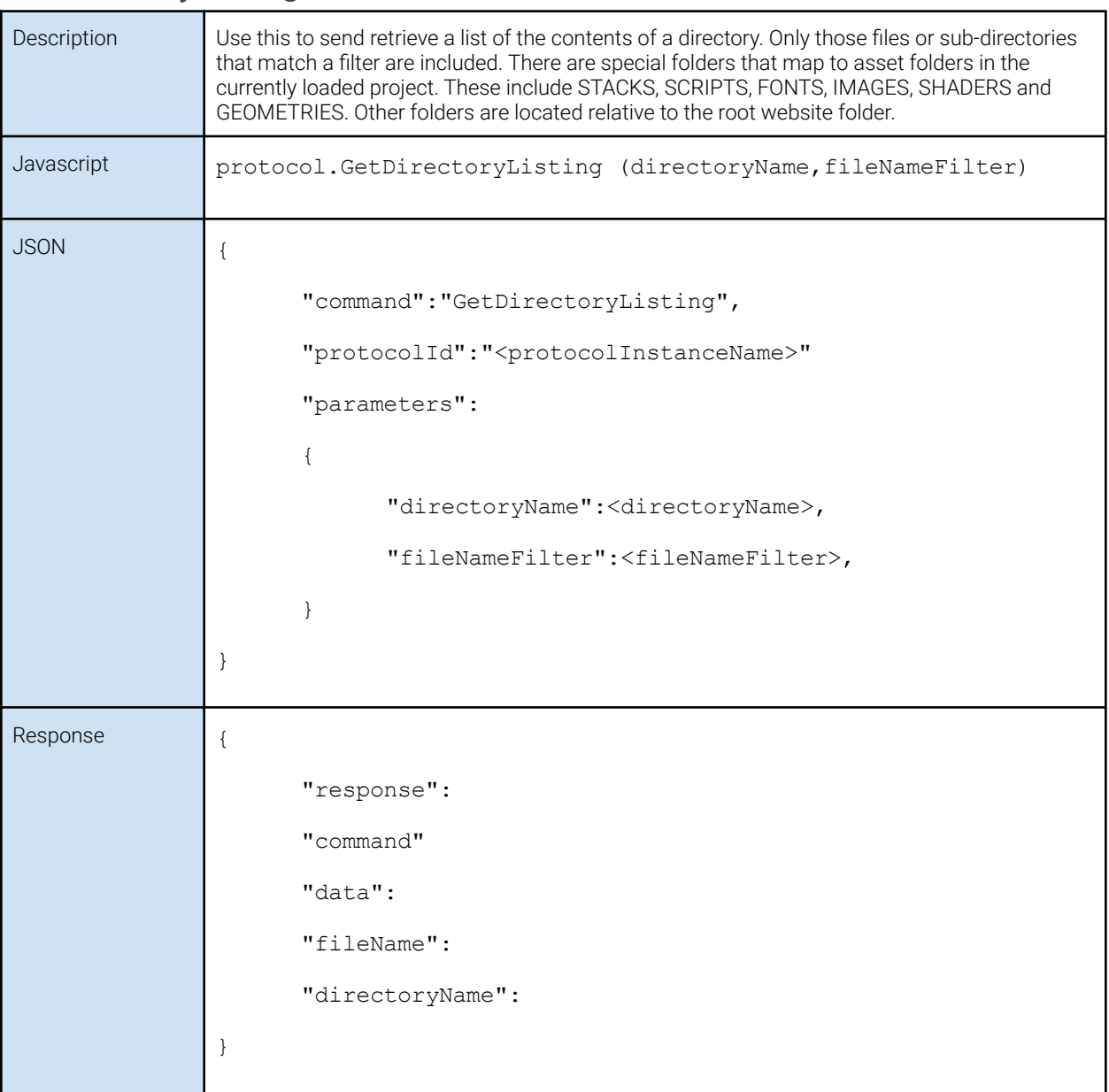

#### <span id="page-42-0"></span>GetFile

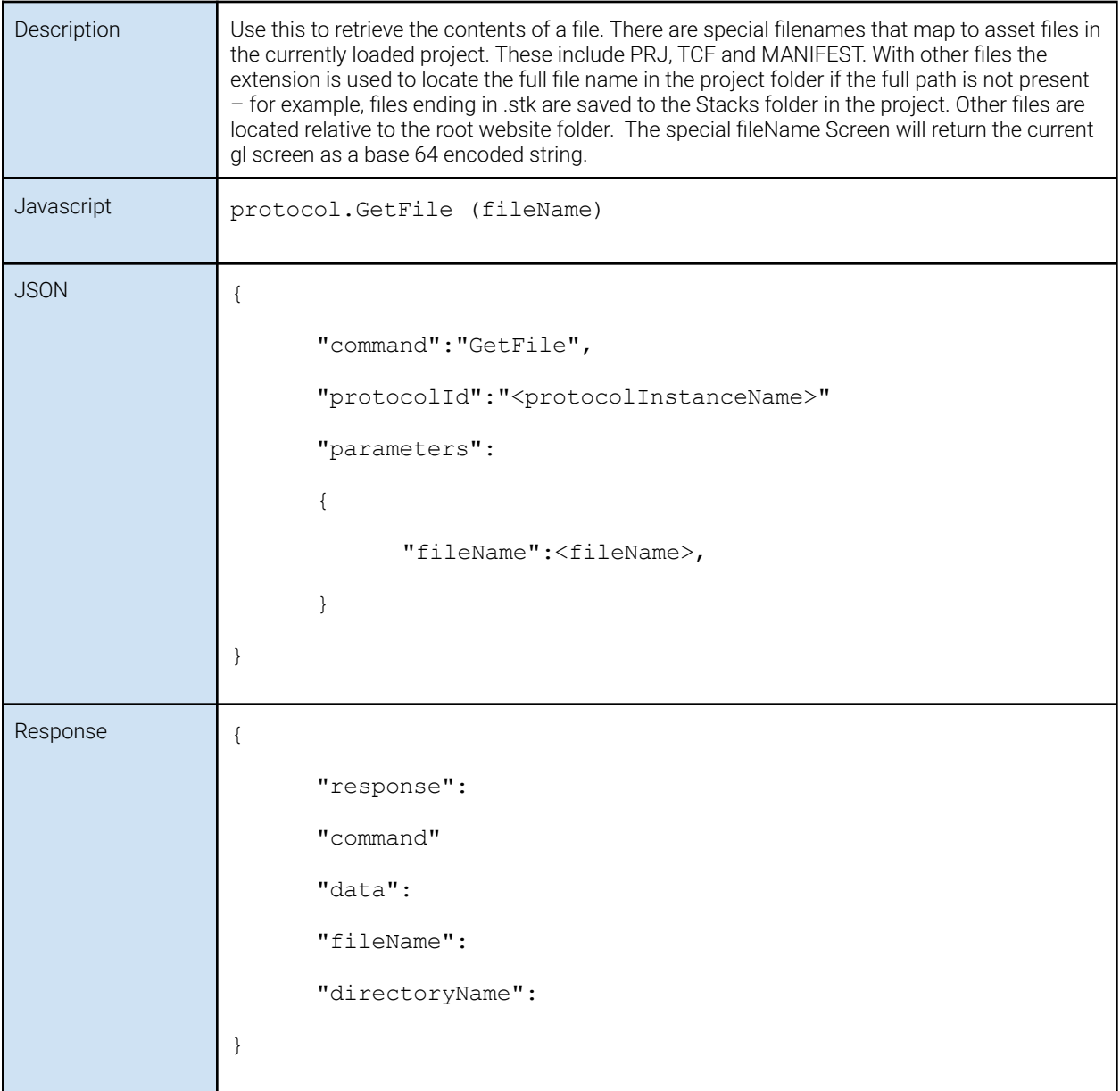

#### <span id="page-43-0"></span>PutFile

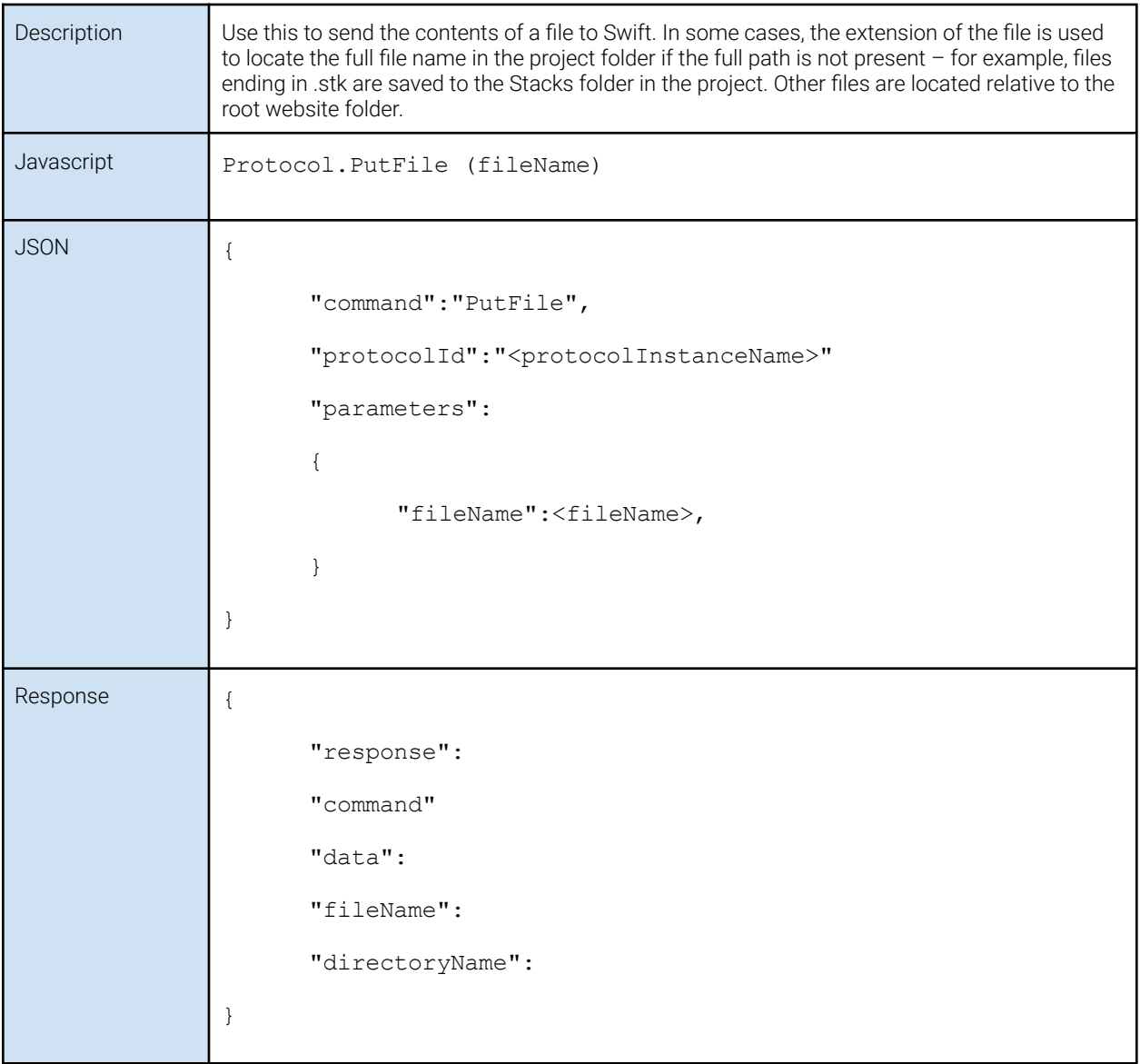

#### <span id="page-44-0"></span>DeleteFile

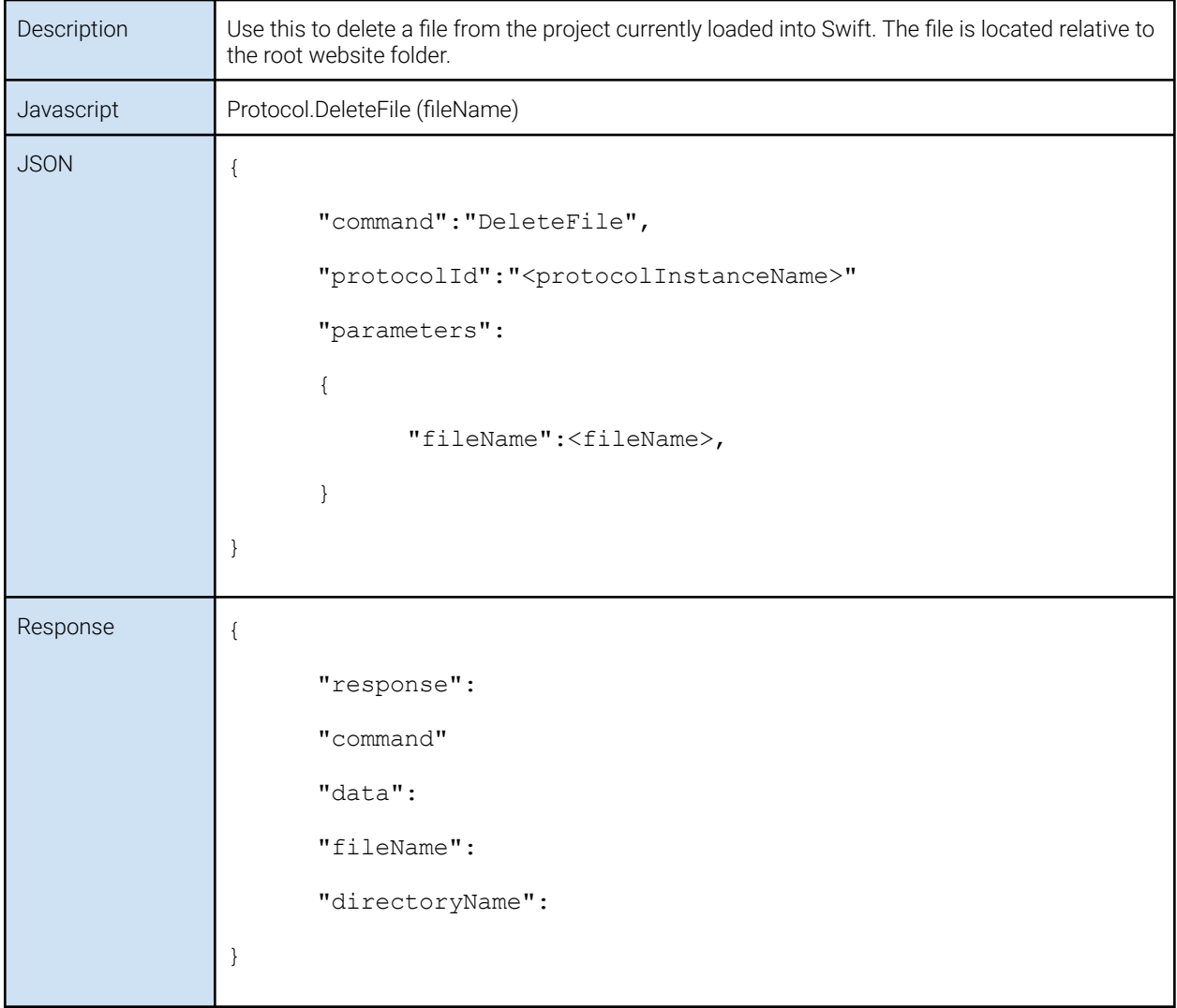

## <span id="page-45-0"></span>**RTPundit**

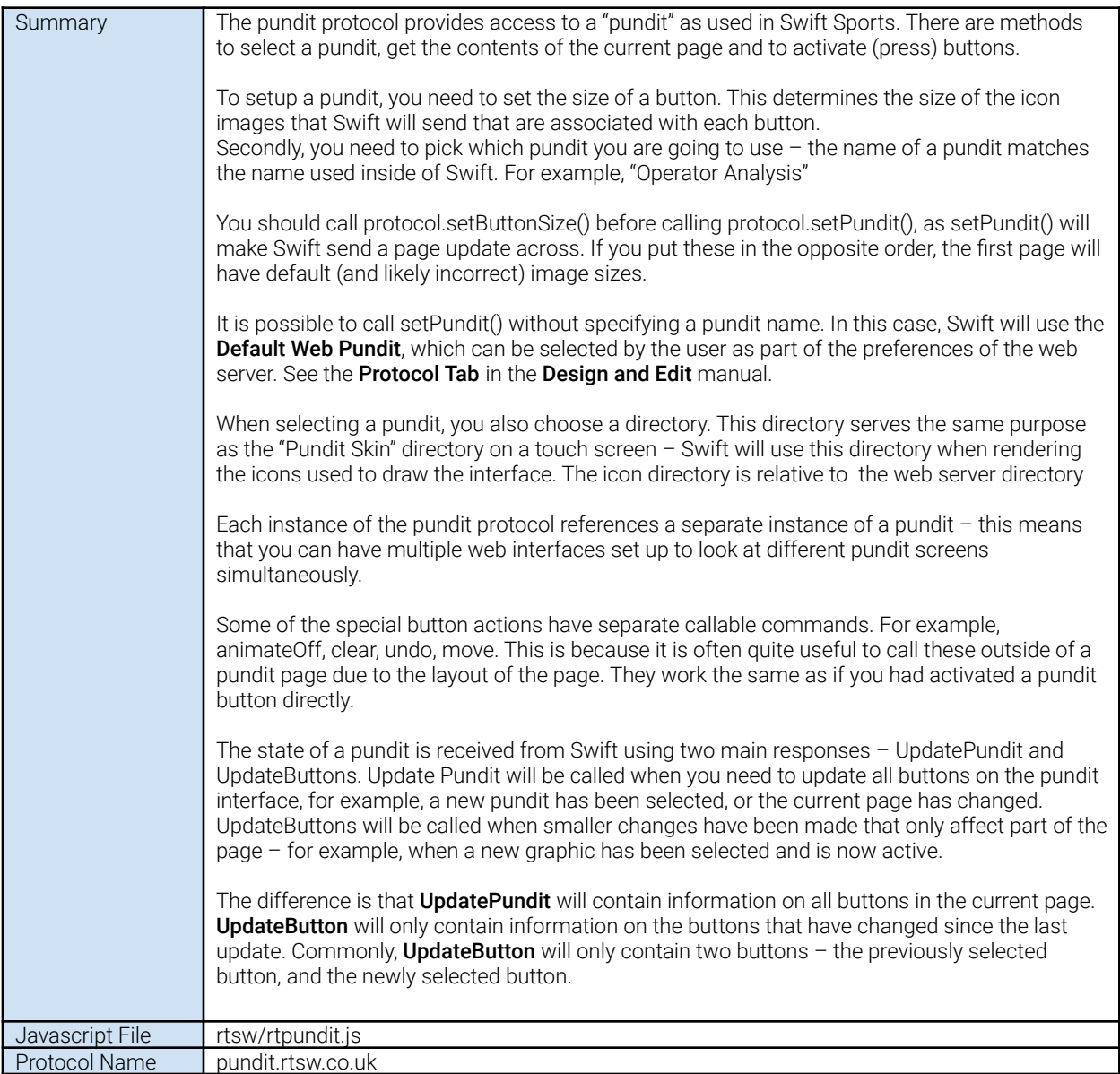

#### <span id="page-46-0"></span>Messages **SetButtonSize**

<span id="page-46-1"></span>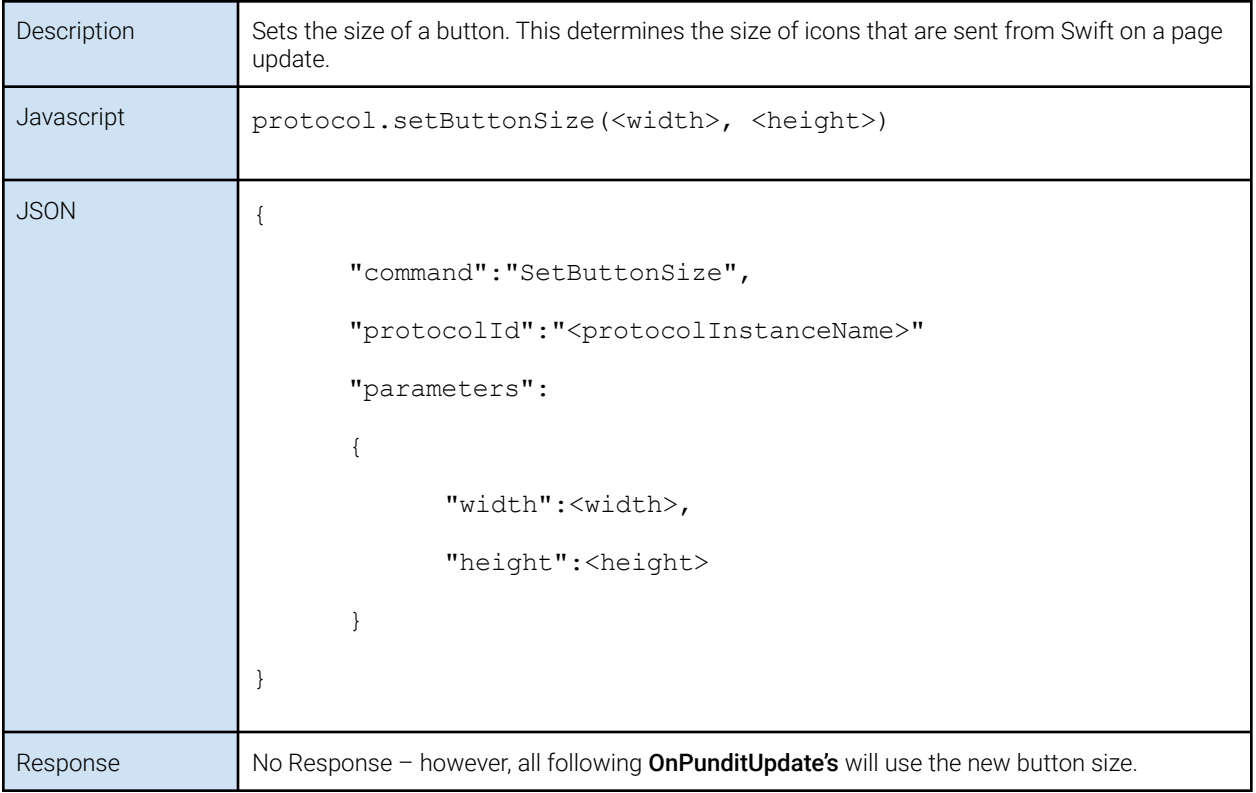

#### <span id="page-47-0"></span>**SetPundit**

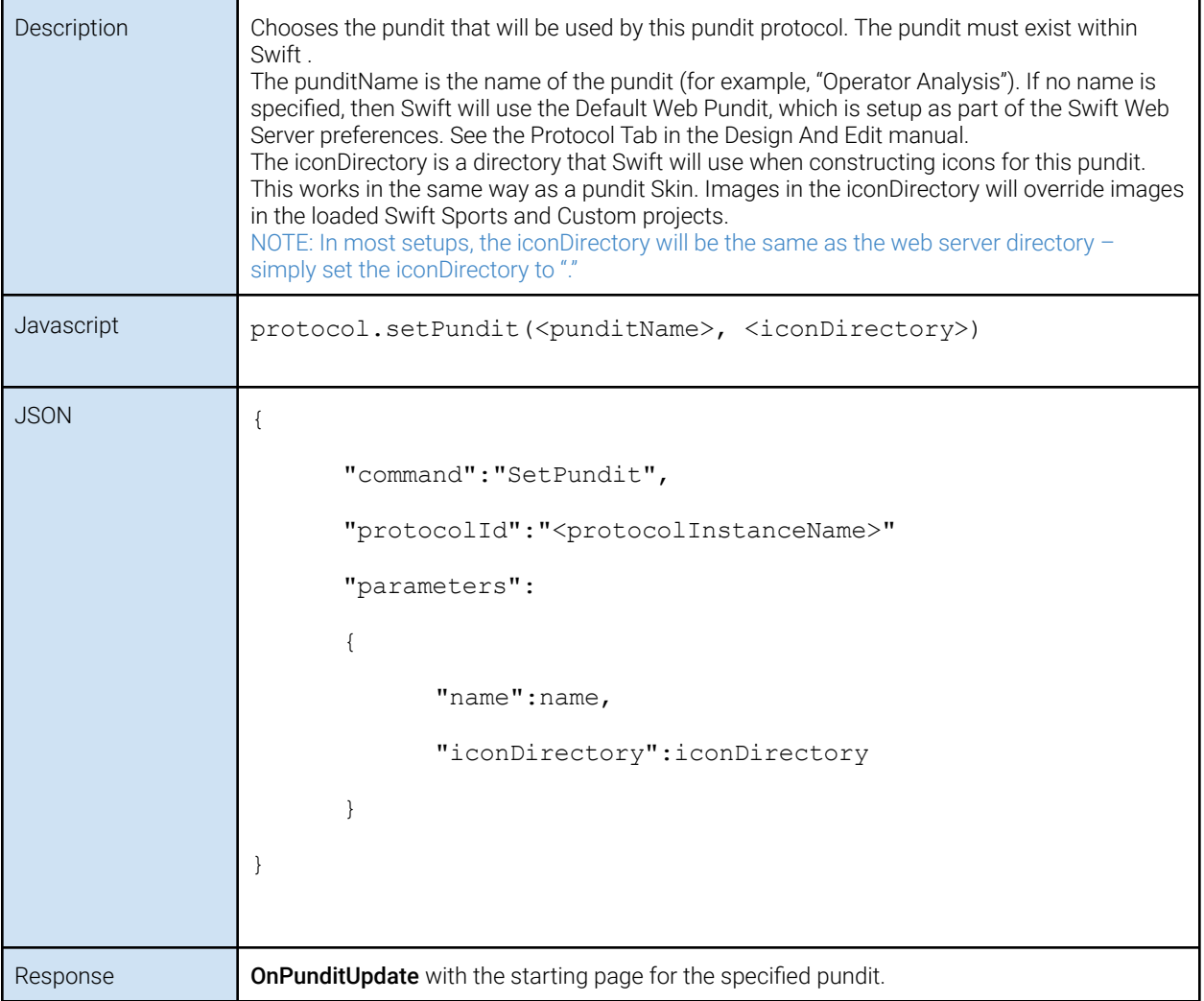

#### <span id="page-48-0"></span>ActivateGraphic

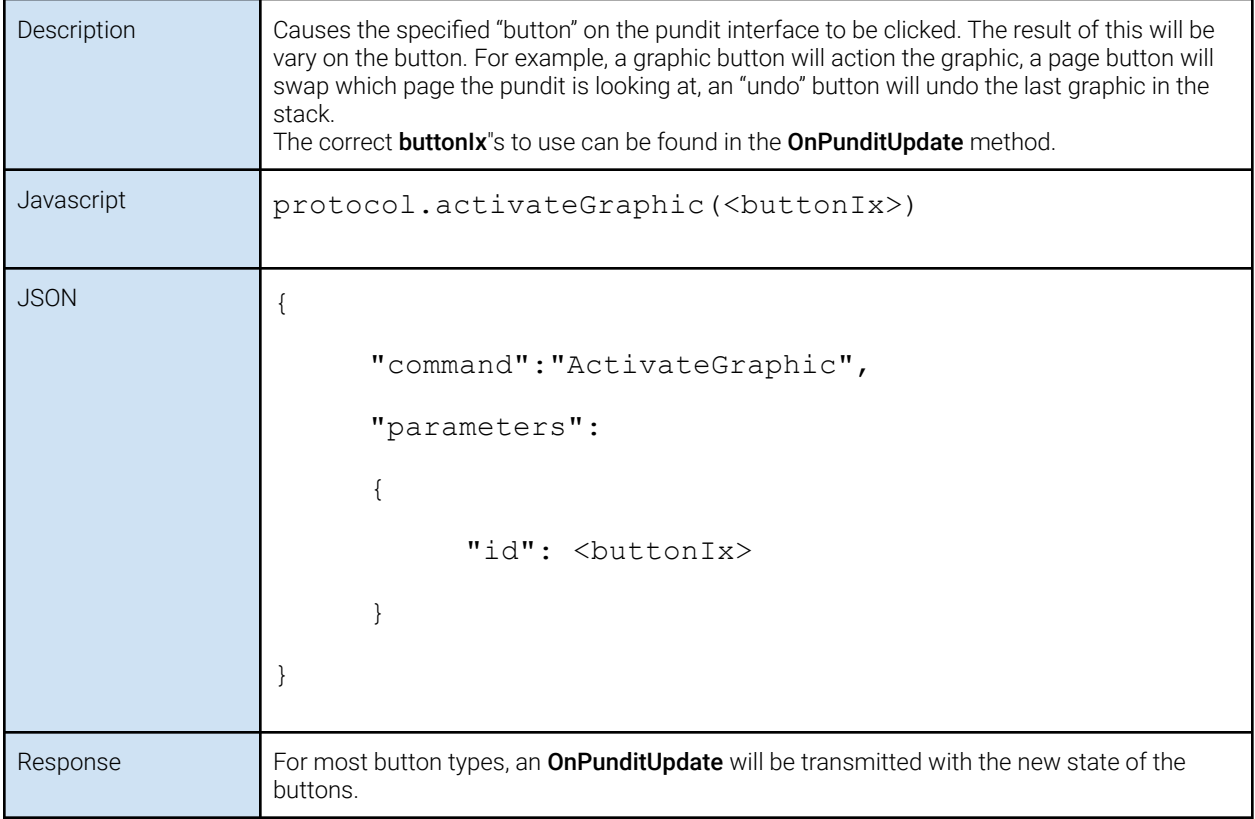

#### <span id="page-48-1"></span>AnimateOff

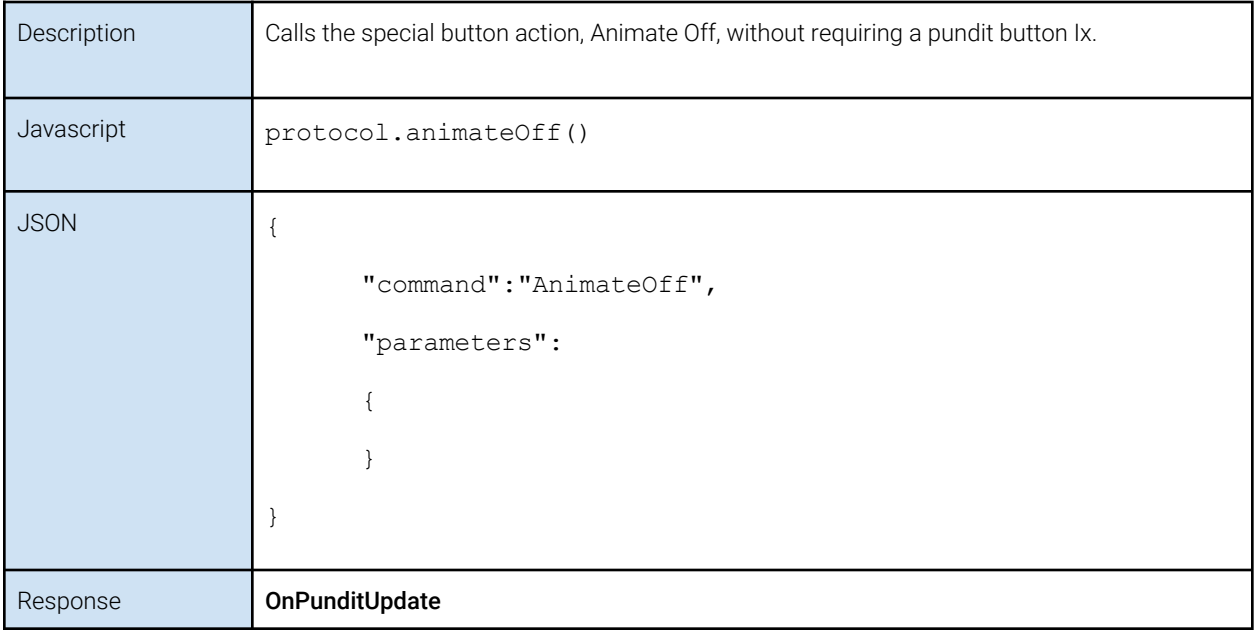

#### <span id="page-49-0"></span>**ClearStack**

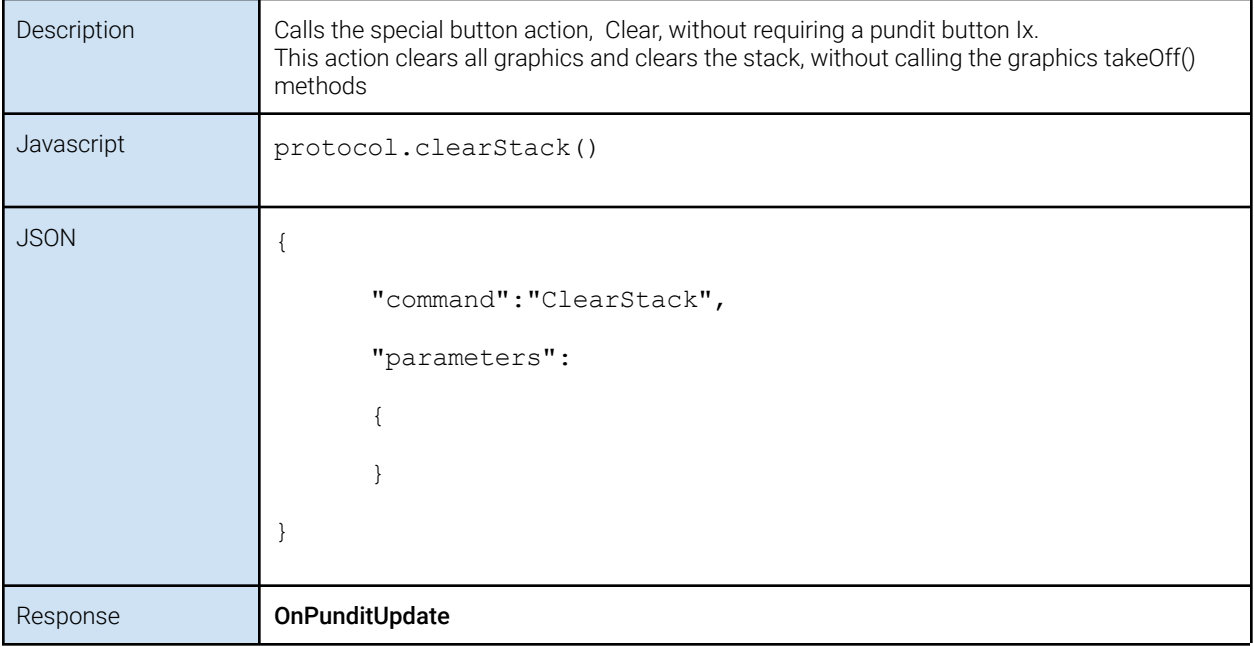

#### <span id="page-49-1"></span>Undo

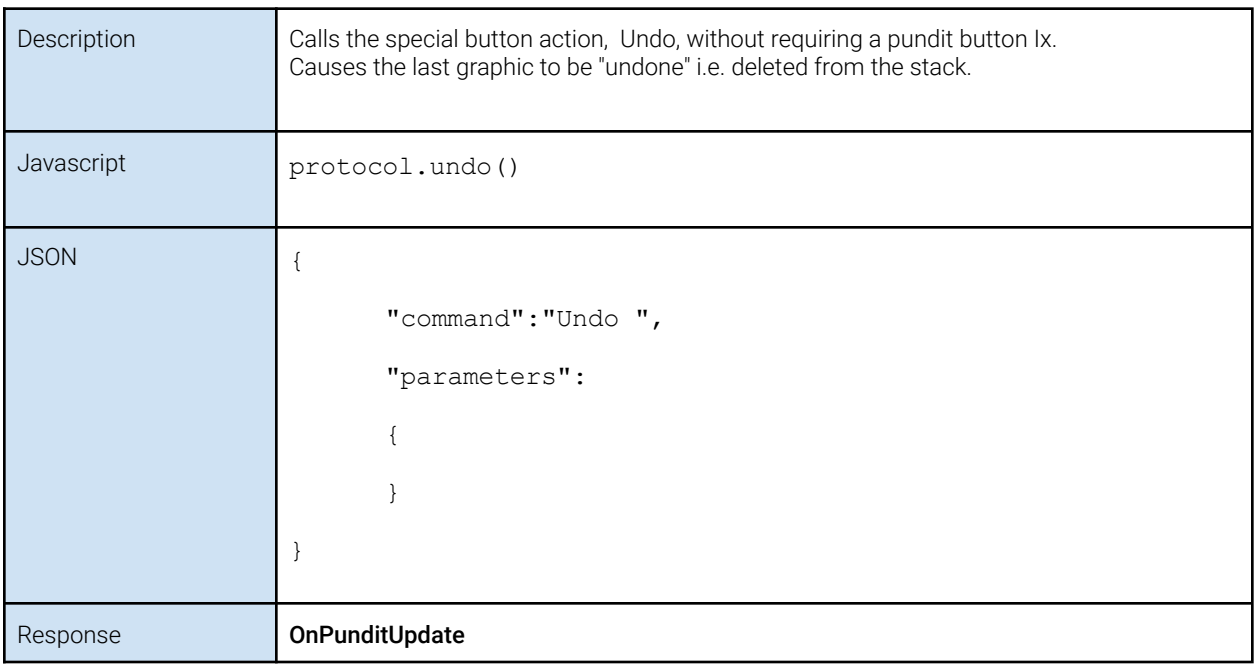

#### <span id="page-50-0"></span>Move

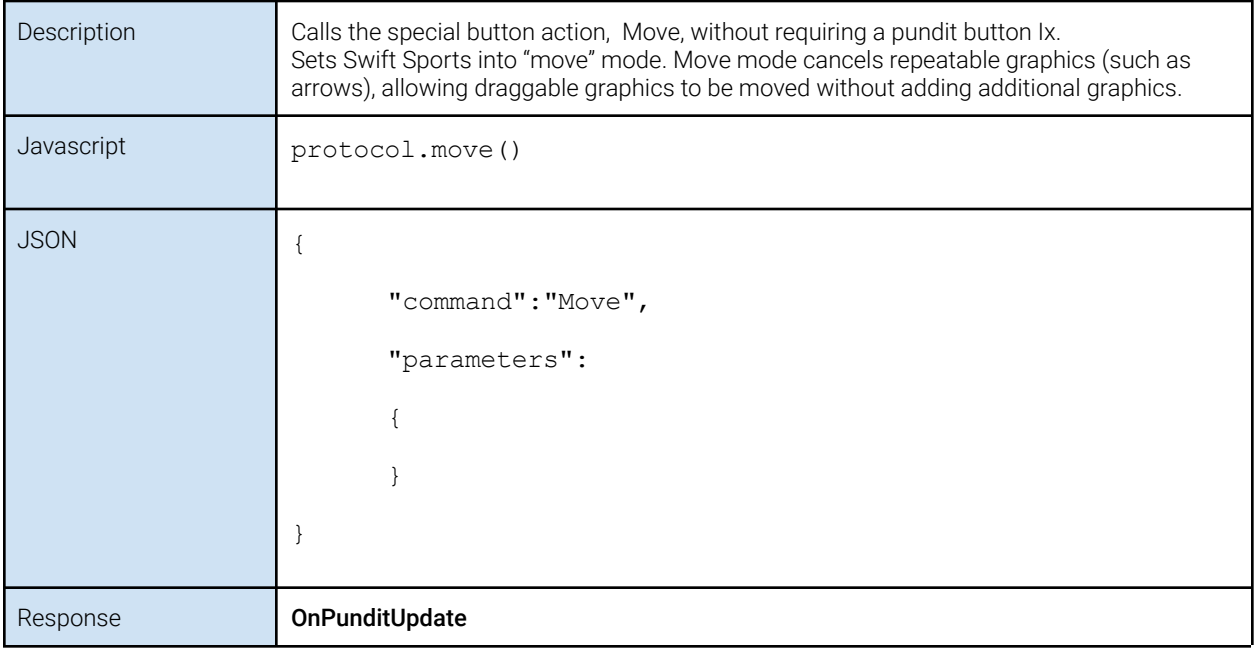

#### <span id="page-50-1"></span>Responses/Callbacks onPunditReady (javascript only)

<span id="page-50-2"></span>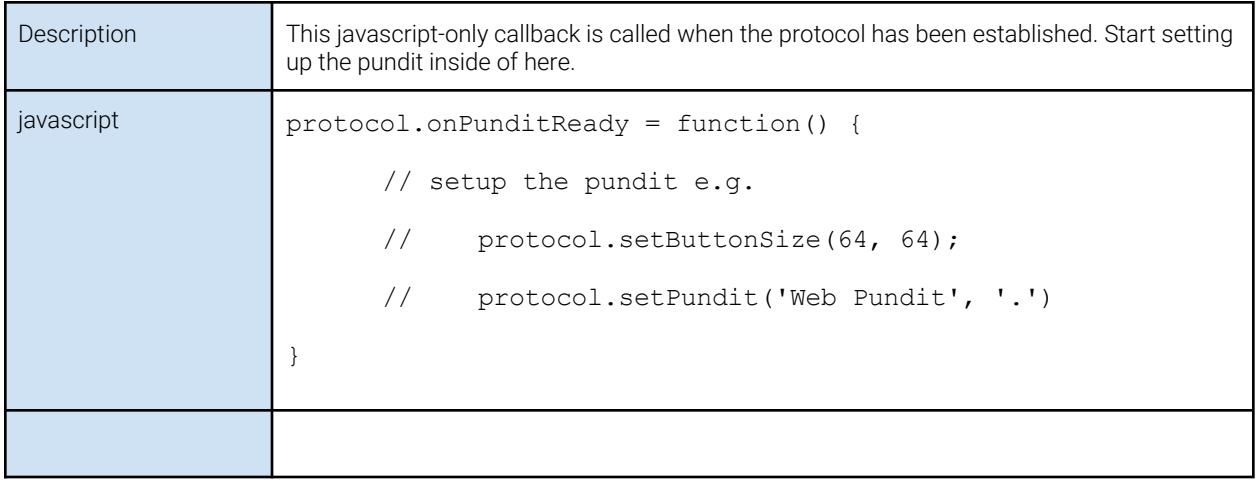

#### <span id="page-51-0"></span>OnPunditUpdate

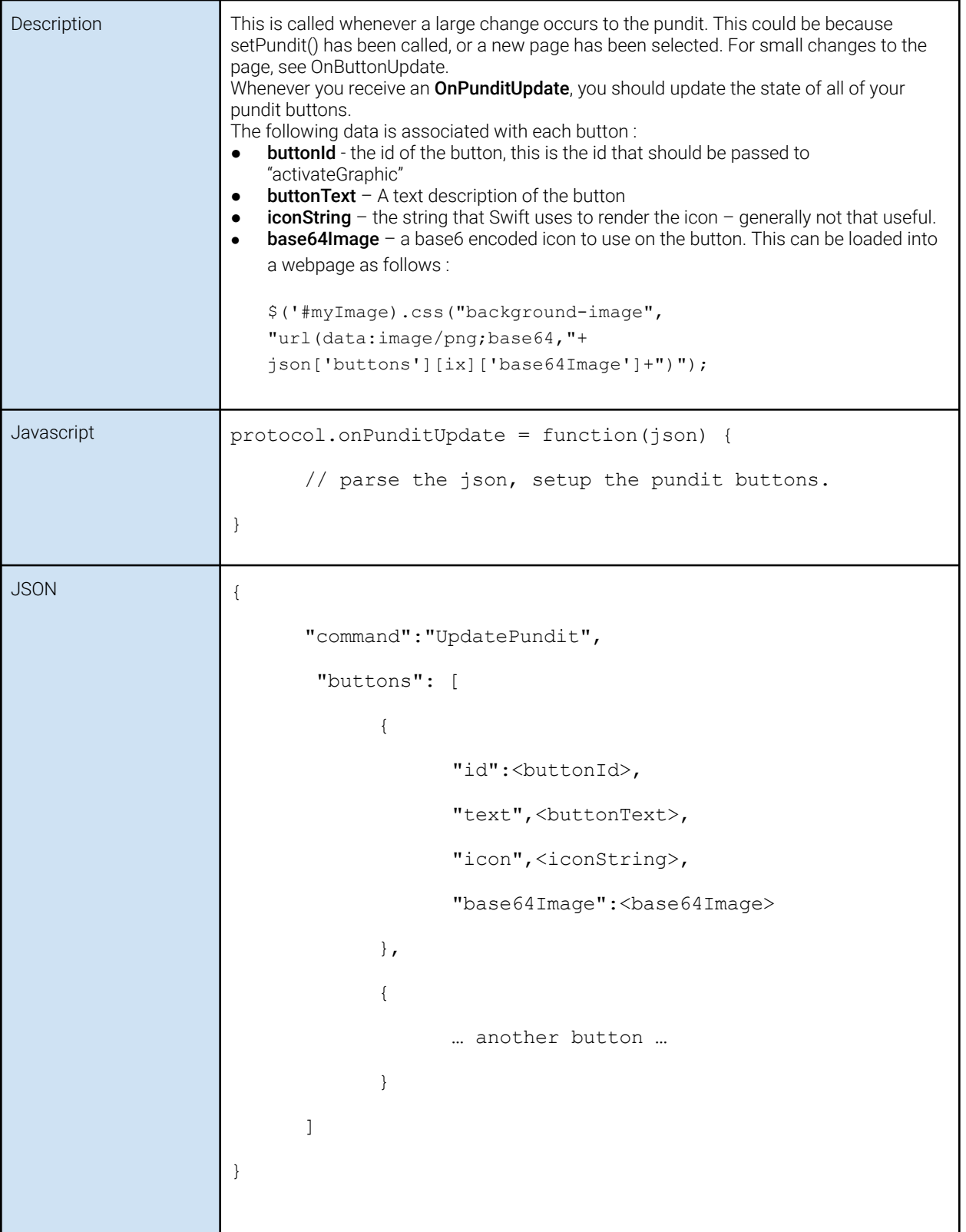

#### <span id="page-52-0"></span>**OnButtonUpdate**

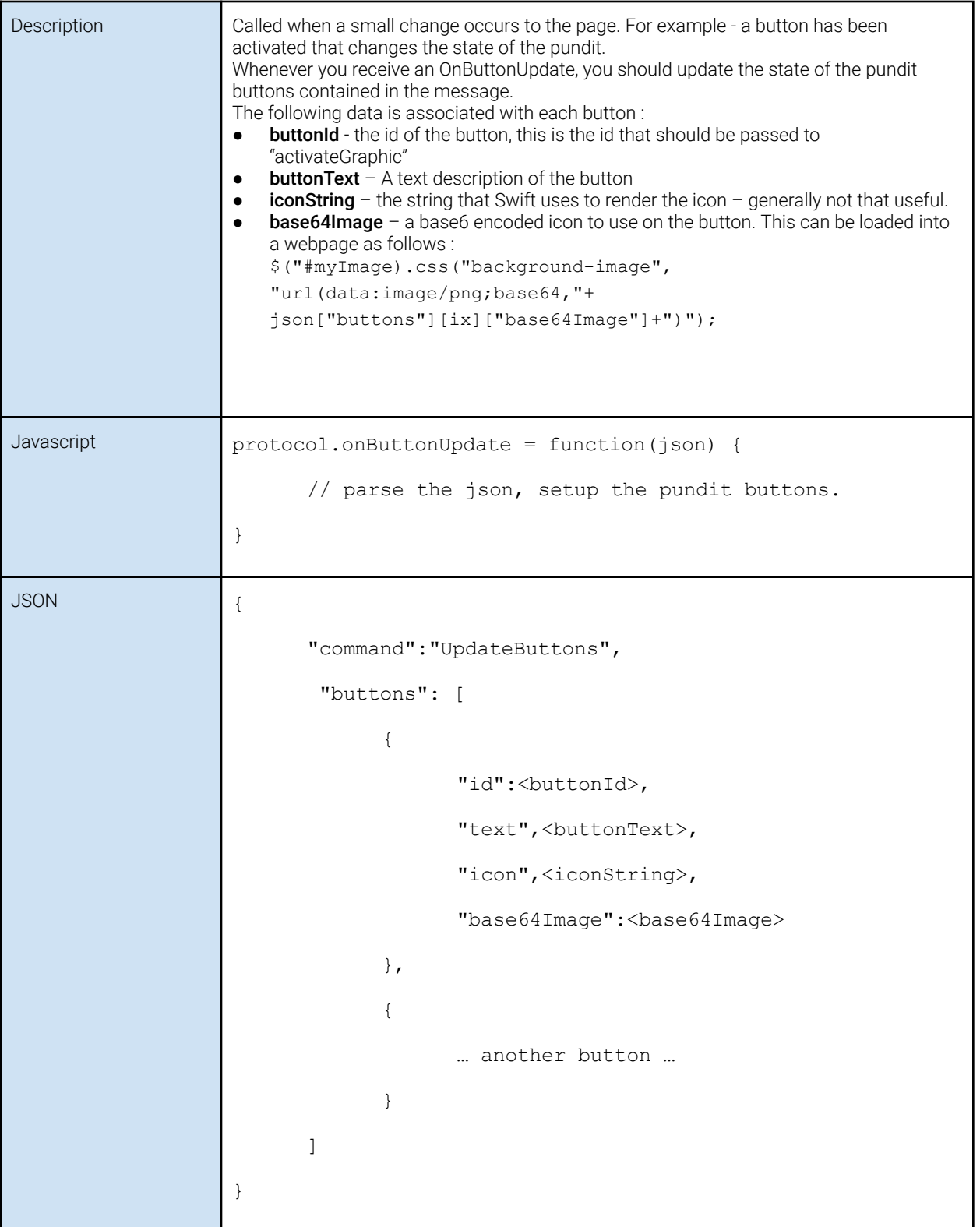

## <span id="page-53-0"></span>**RTRemote**

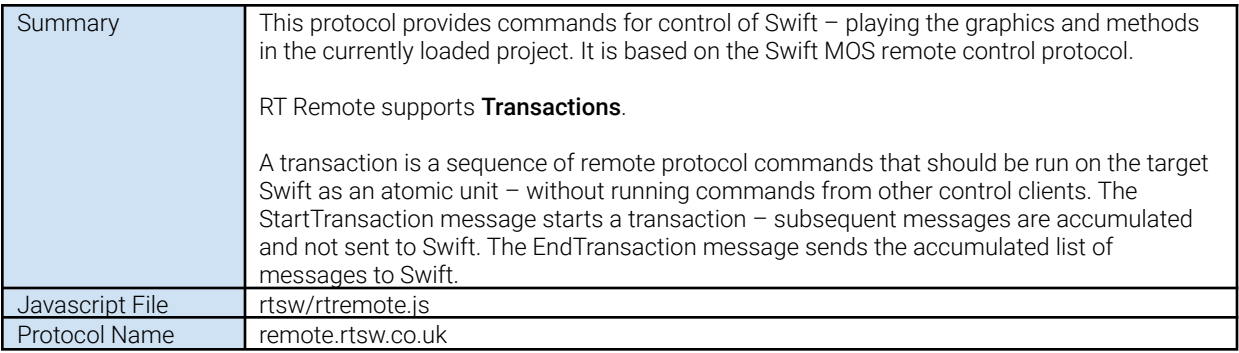

#### <span id="page-54-0"></span>Messages **StartTransaction**

<span id="page-54-1"></span>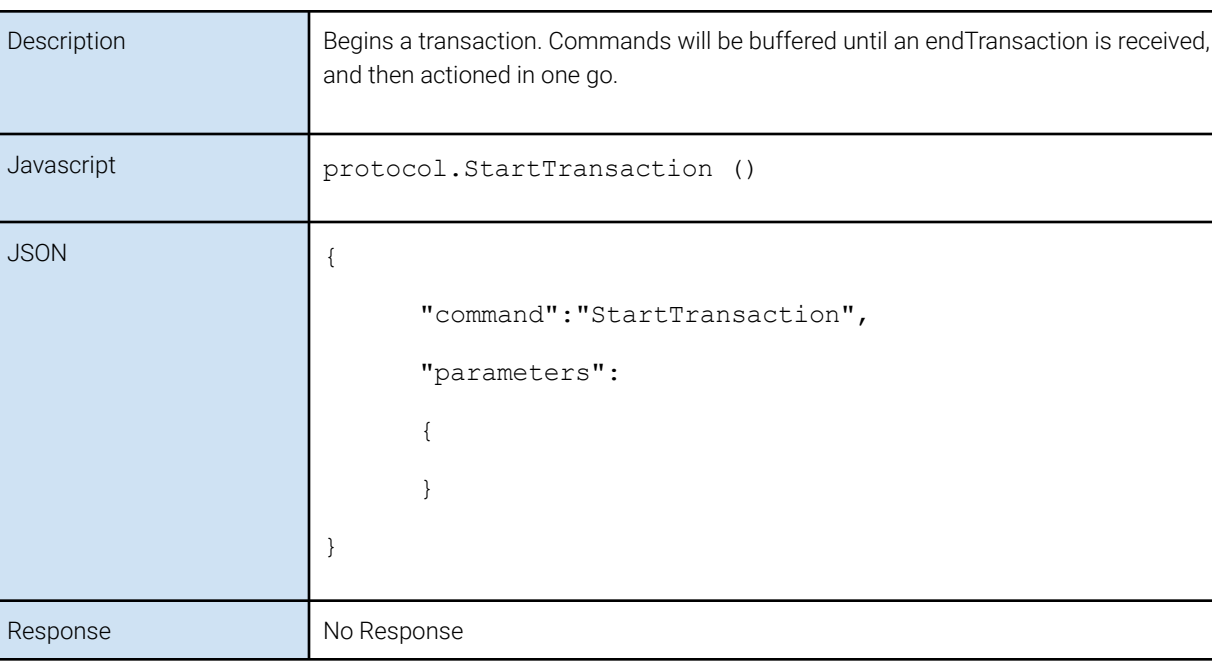

#### <span id="page-54-2"></span>EndTransaction

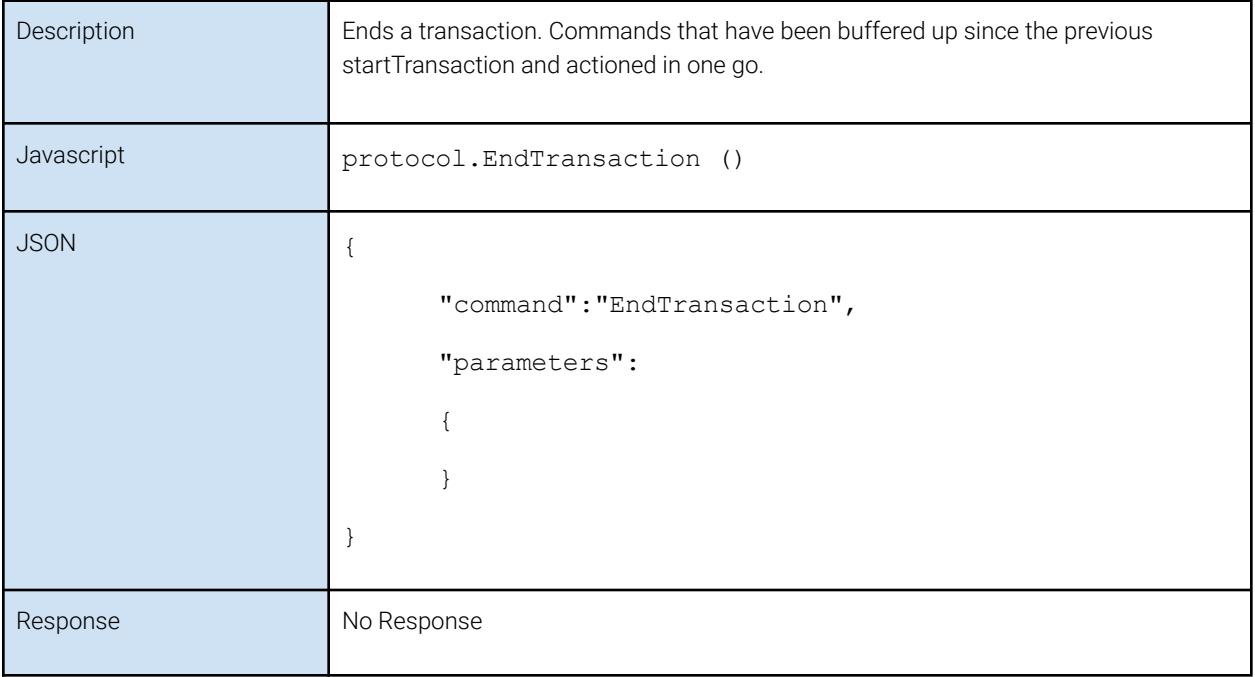

#### <span id="page-55-0"></span>**LoadProject**

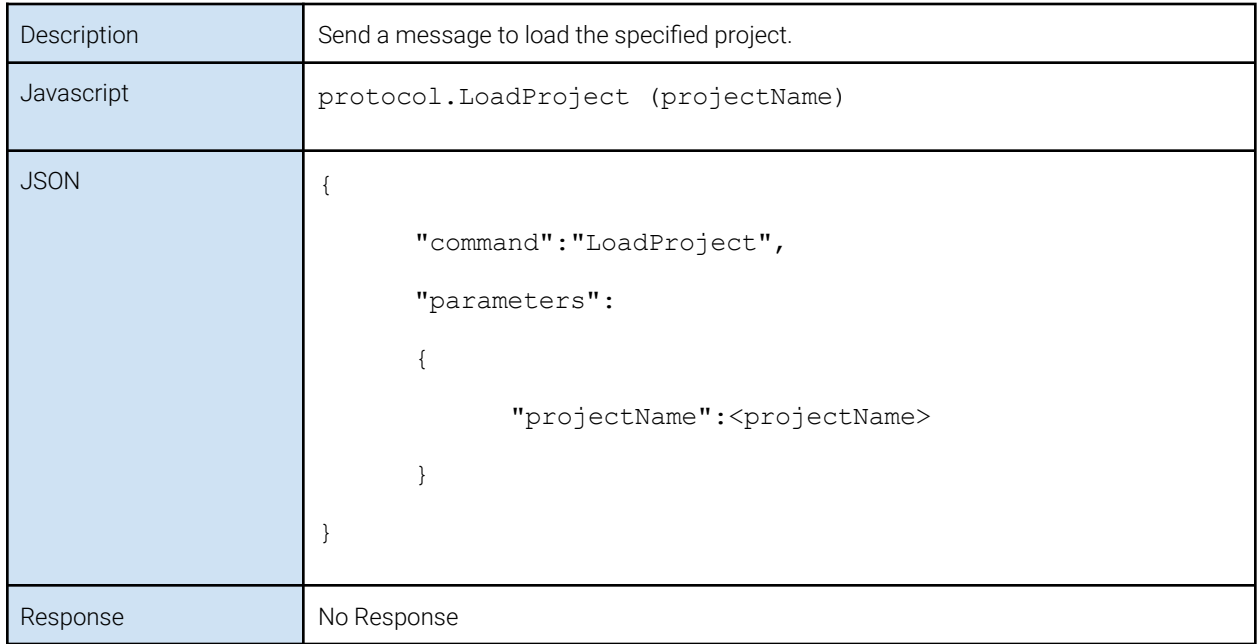

#### <span id="page-55-1"></span>PlayGraphic

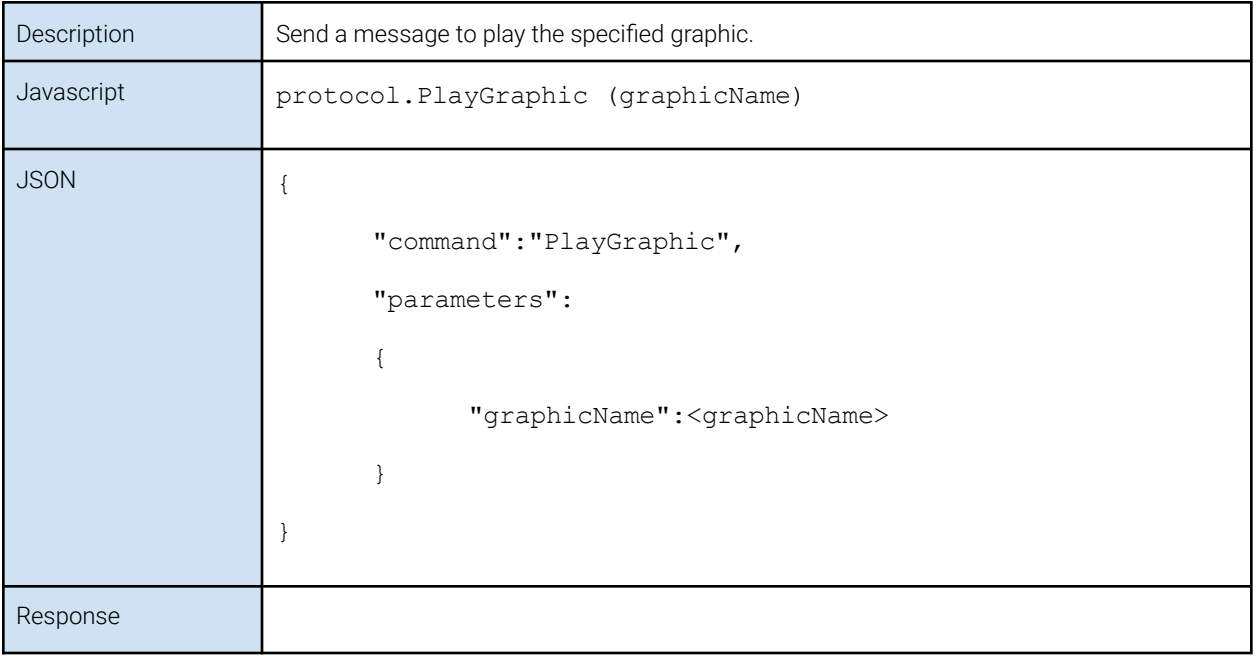

#### <span id="page-56-0"></span>PlayMethod

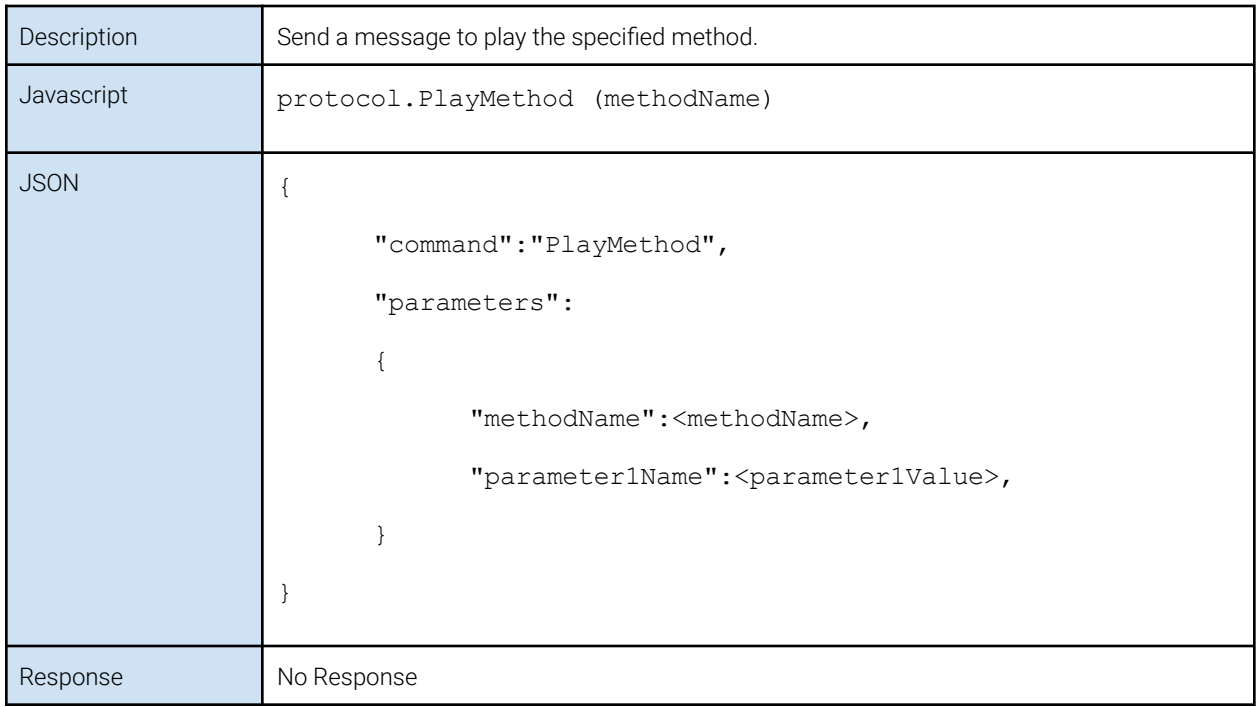

#### <span id="page-56-1"></span>UpdateFields

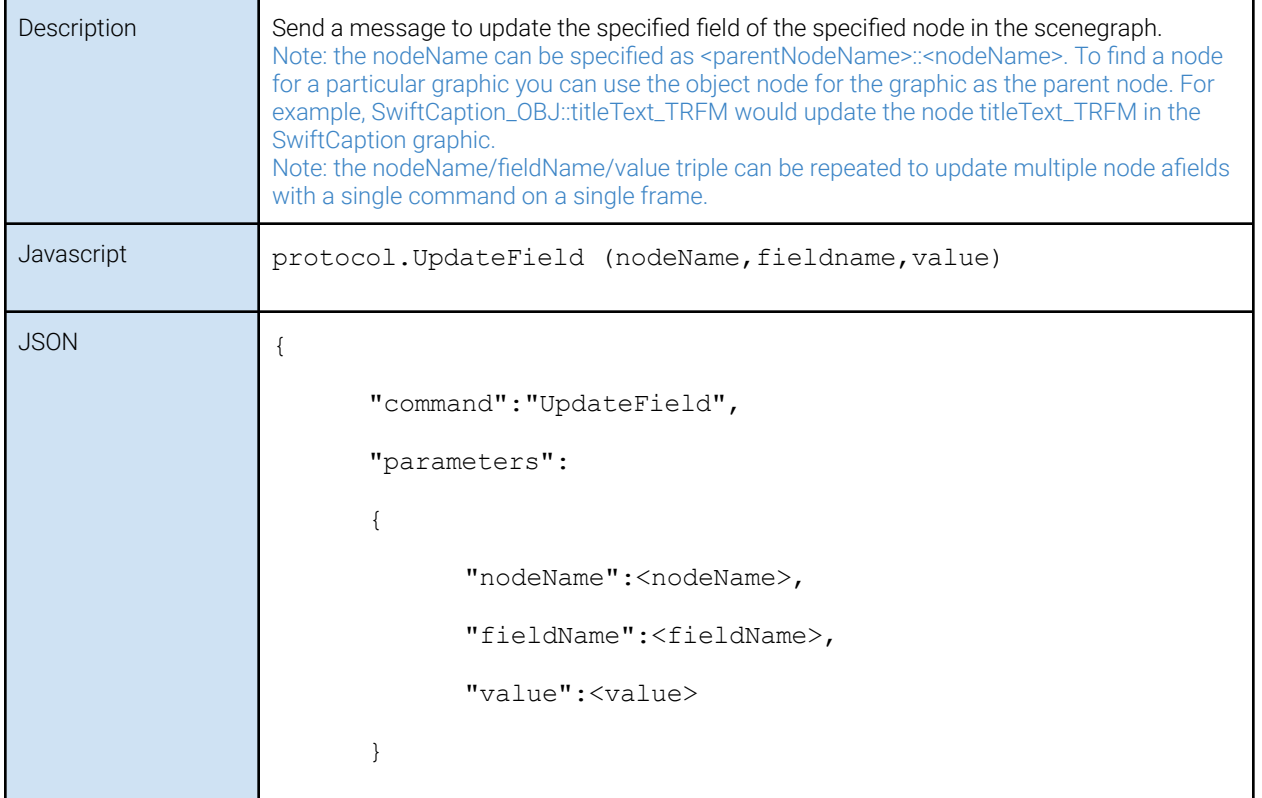

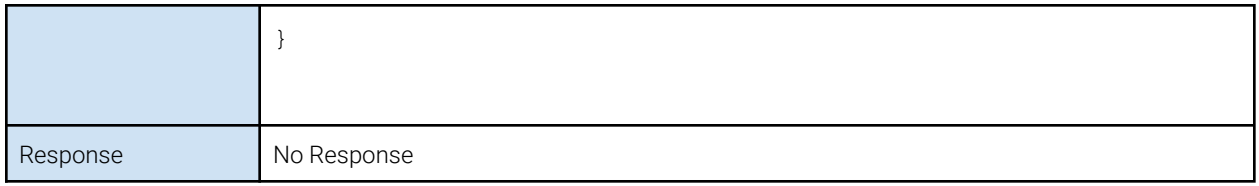

#### <span id="page-57-0"></span>UpdateTicker

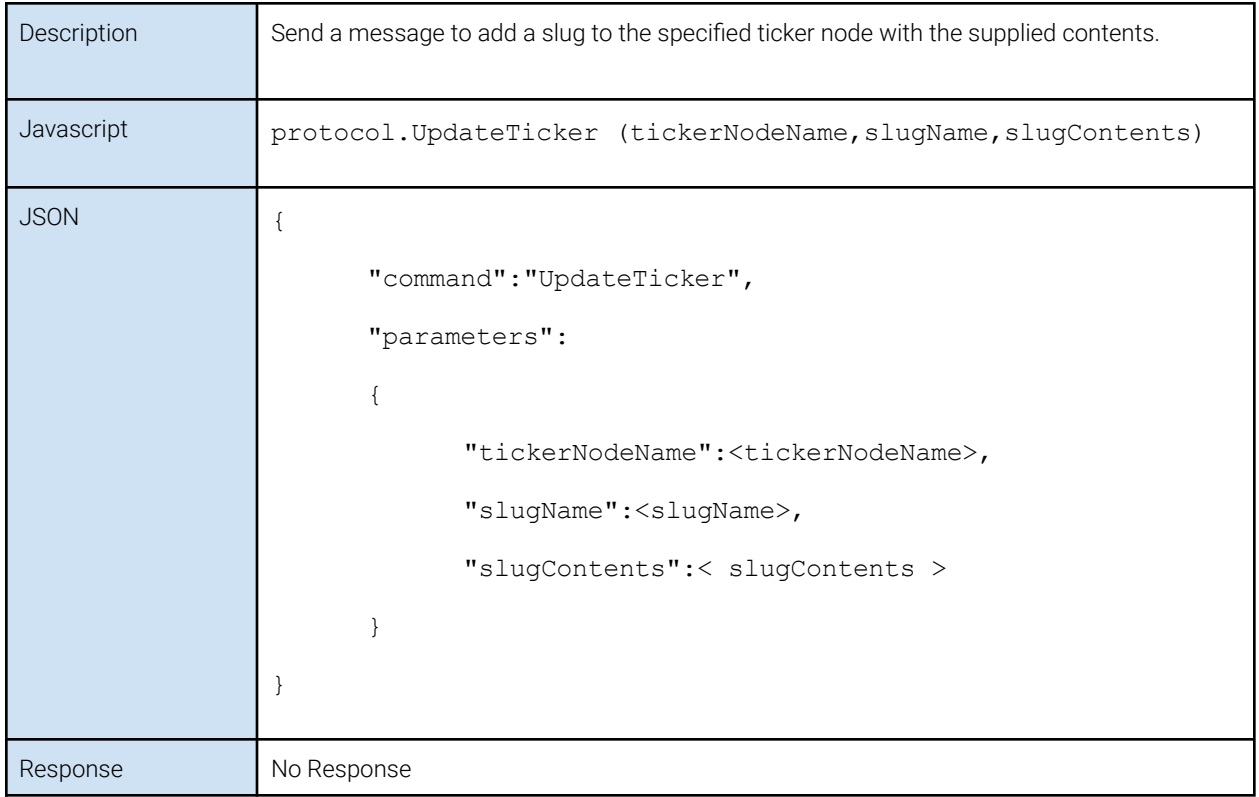

#### <span id="page-58-0"></span>Clear

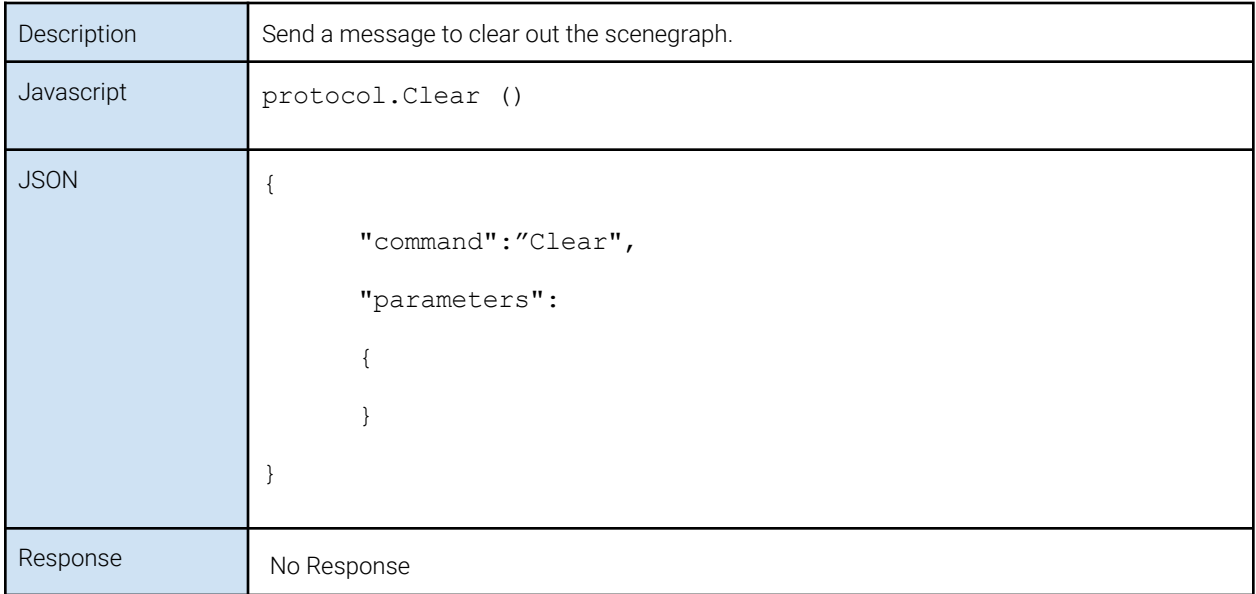

#### <span id="page-58-1"></span>**GetStatus**

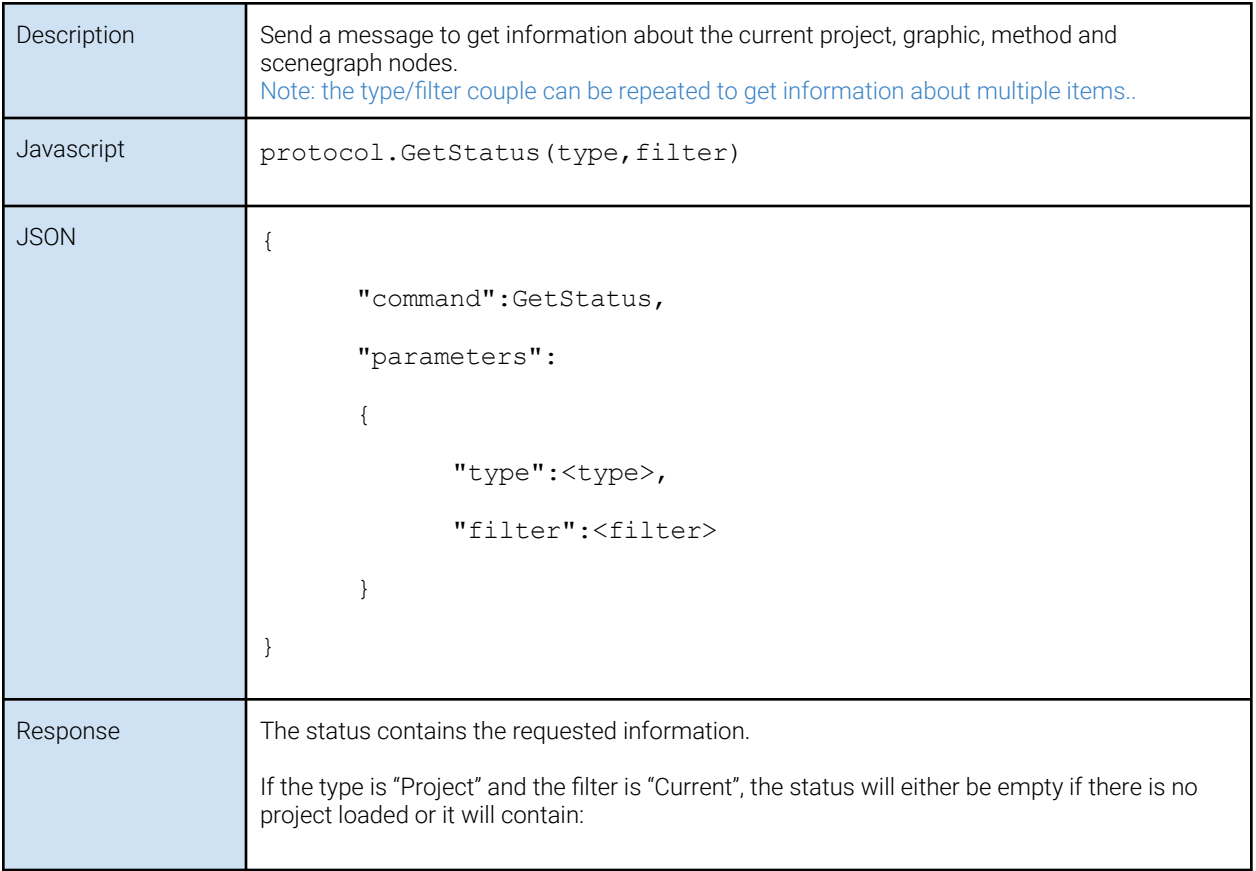

<span id="page-59-0"></span>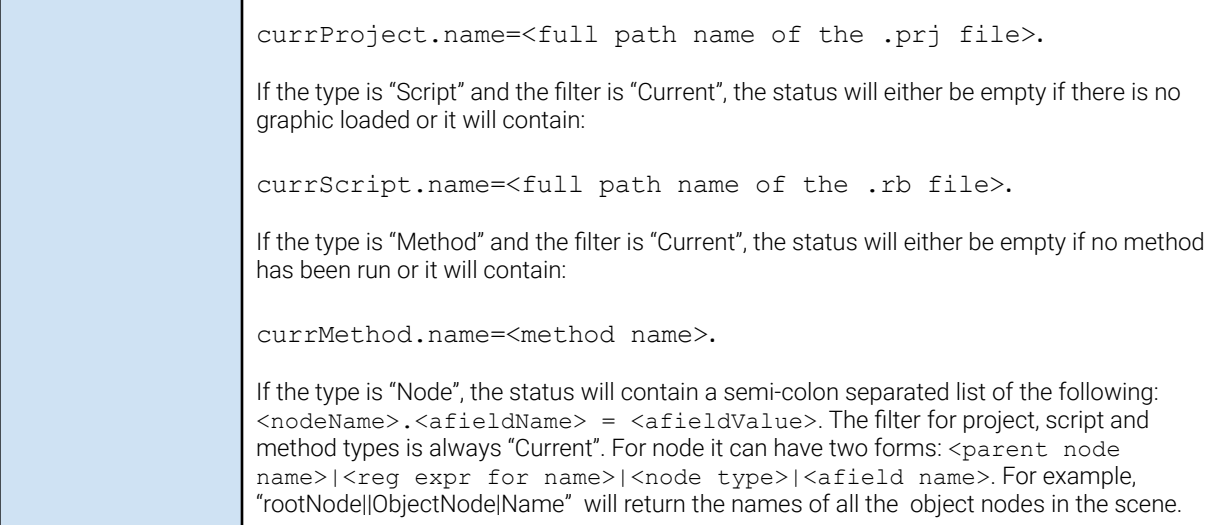

## **RTStack**

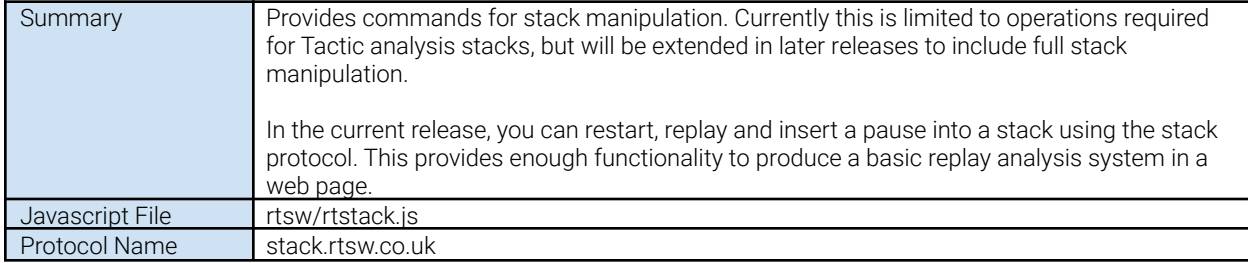

## <span id="page-61-0"></span>Messages

### <span id="page-61-1"></span>RestartStack

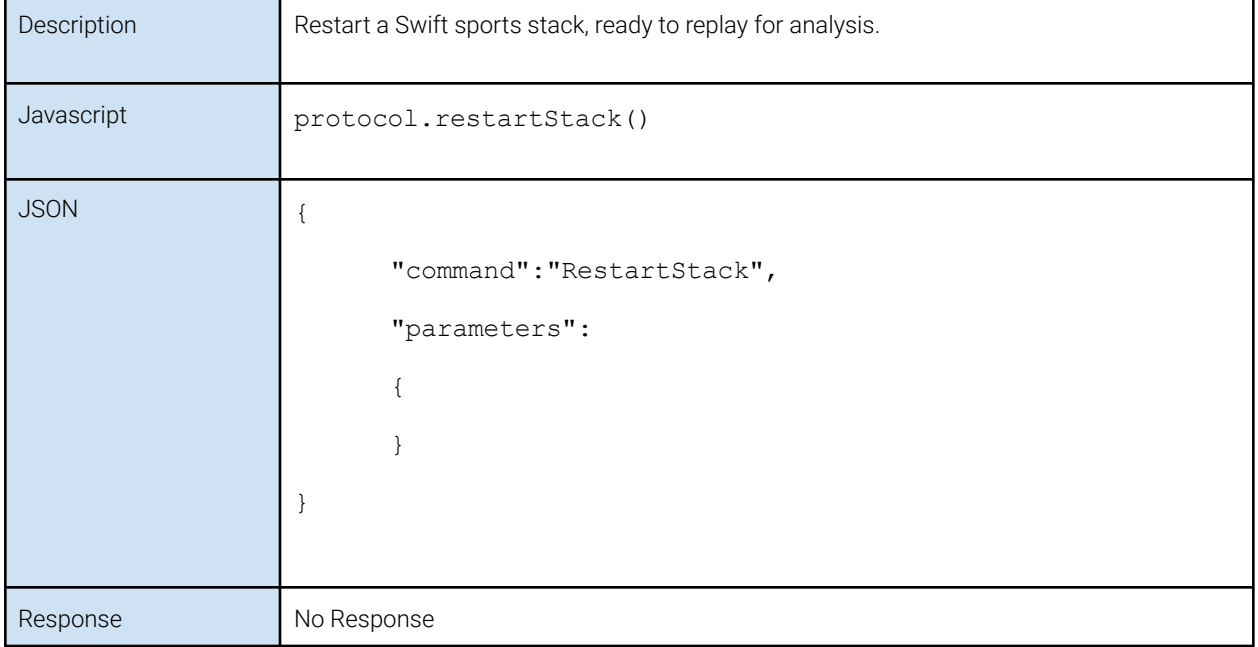

#### <span id="page-61-2"></span>ReplayStack

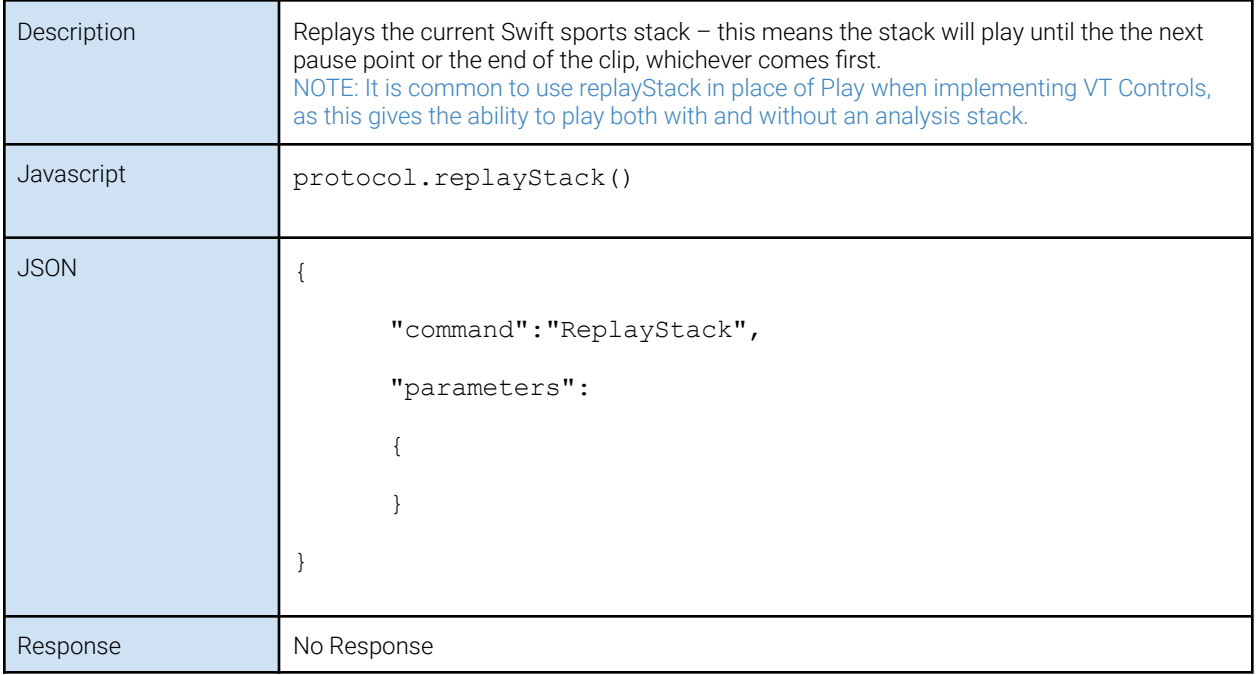

#### <span id="page-62-0"></span>**InsertPause**

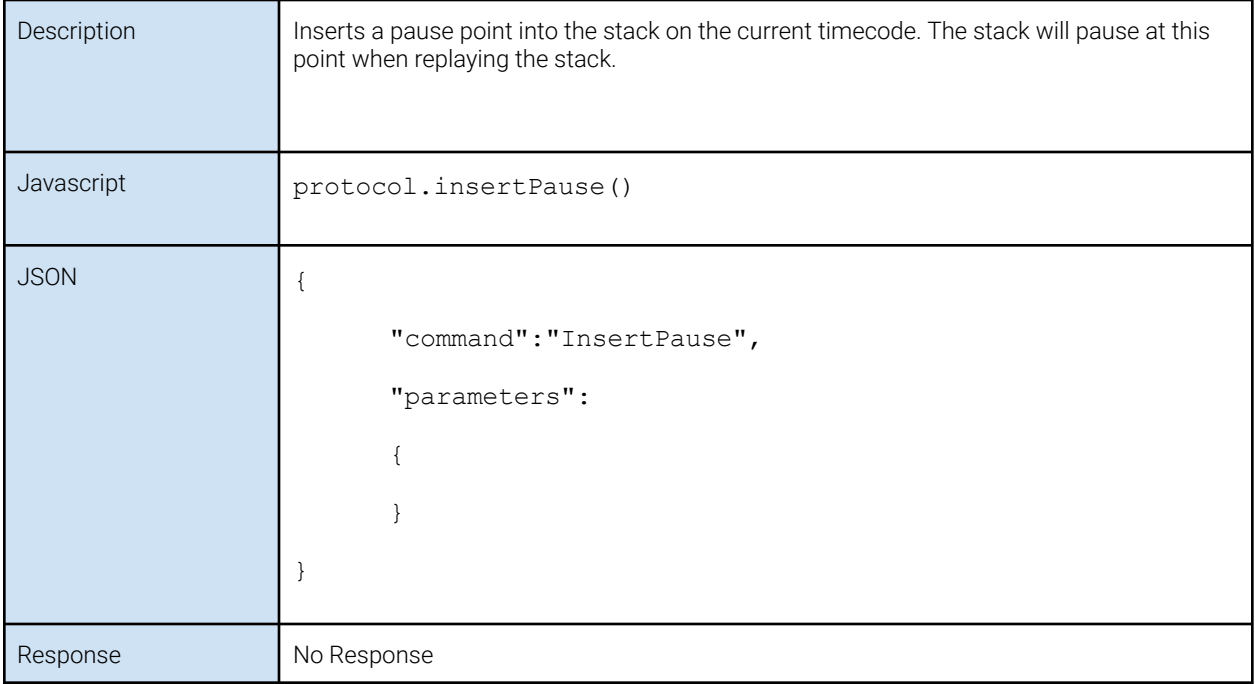

## <span id="page-63-0"></span>**RTVideoStream**

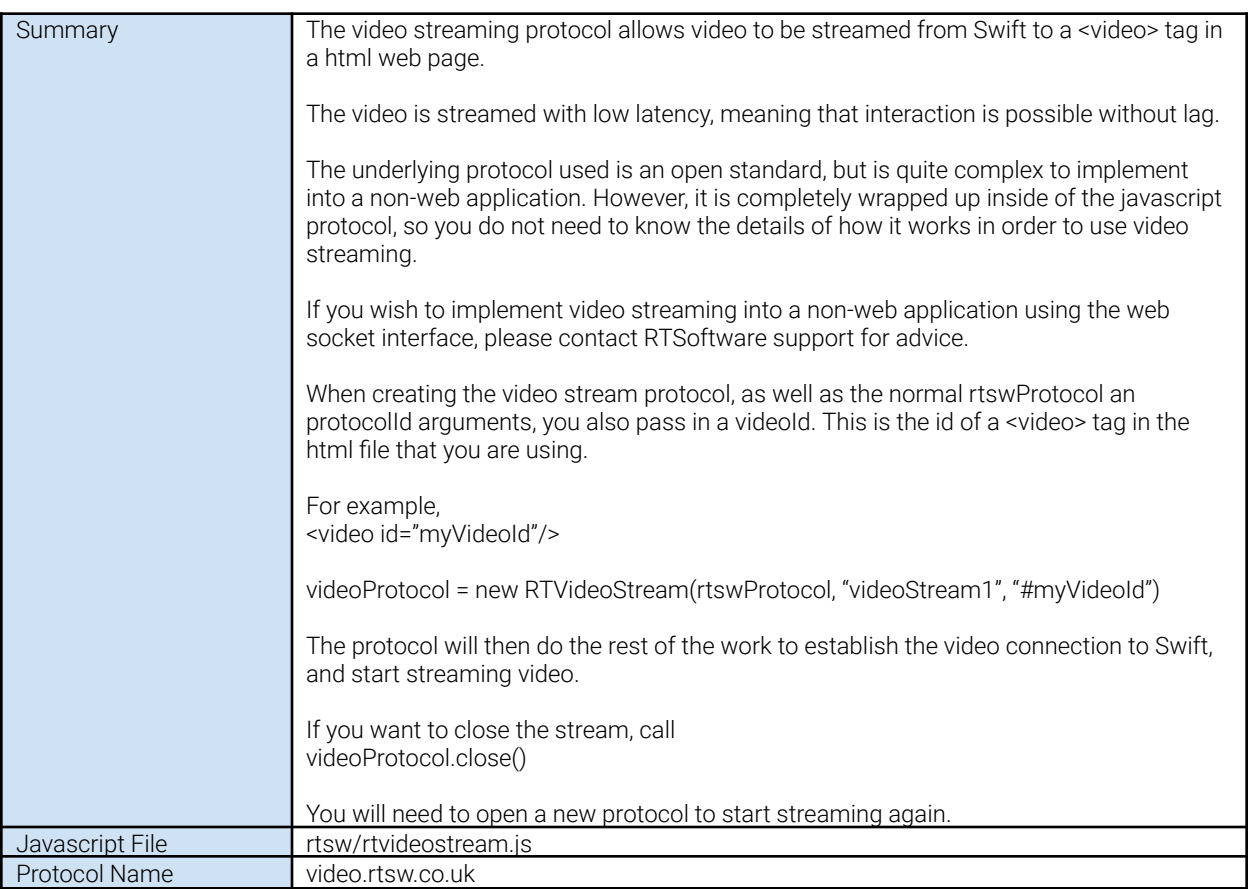

### <span id="page-63-1"></span>Messages

#### <span id="page-63-2"></span>Close

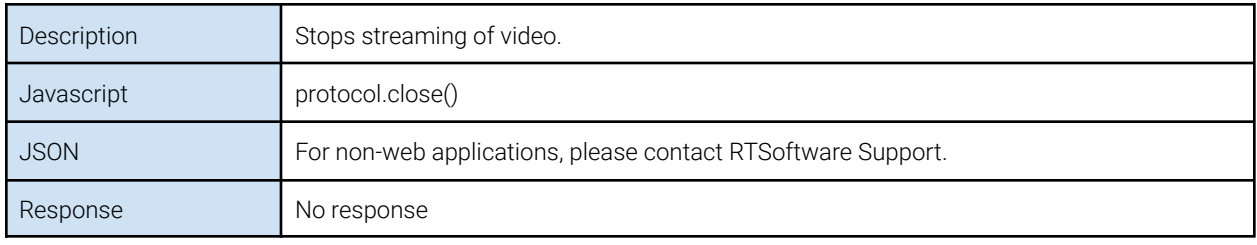

## <span id="page-64-0"></span>**RTVTControl**

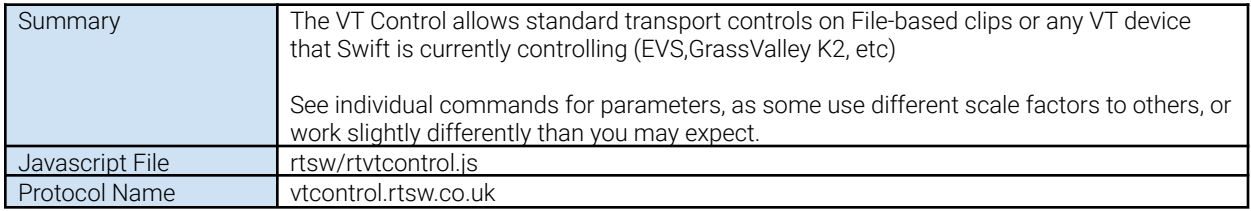

#### <span id="page-64-1"></span>Messages

#### <span id="page-64-2"></span>Play

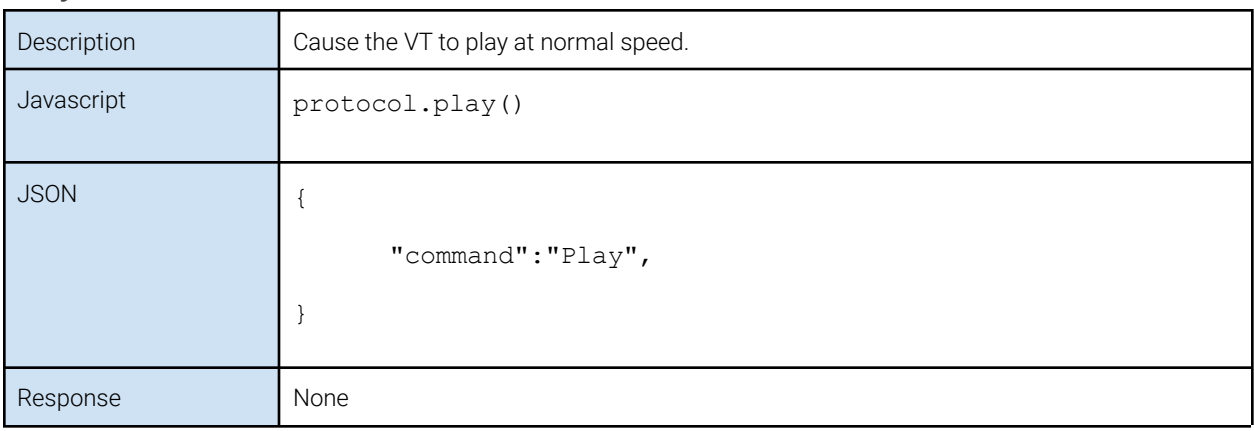

#### <span id="page-64-3"></span>Pause

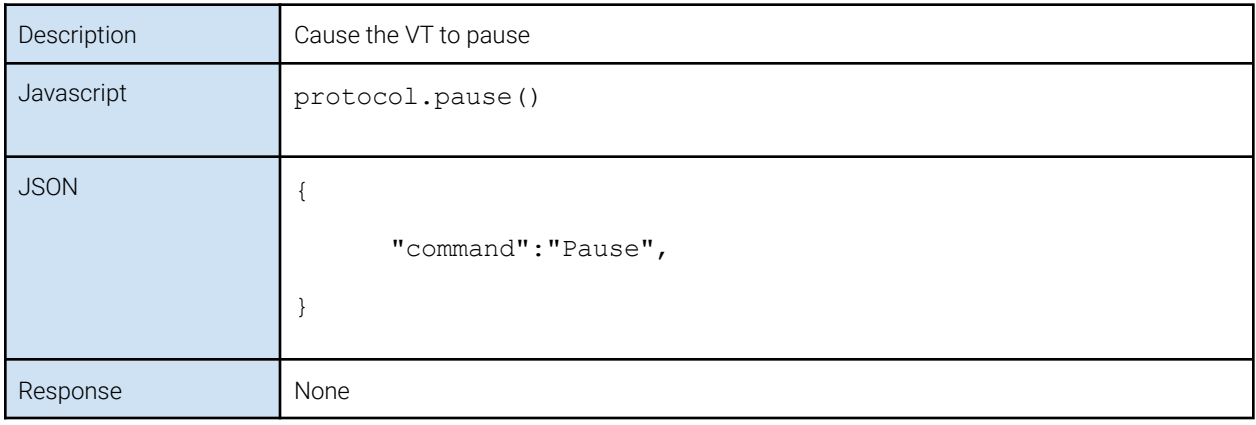

#### <span id="page-65-0"></span>Rewind

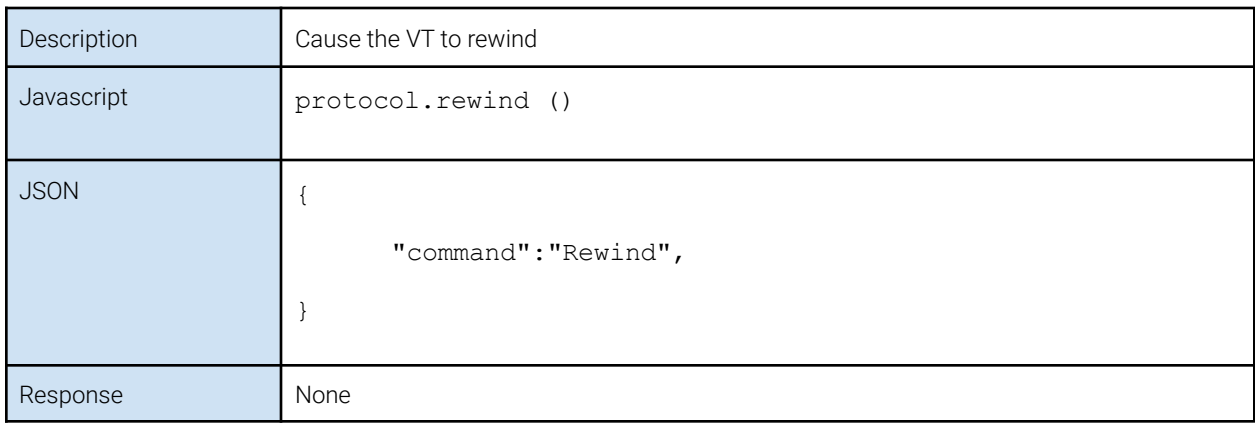

#### <span id="page-65-1"></span>FastForward

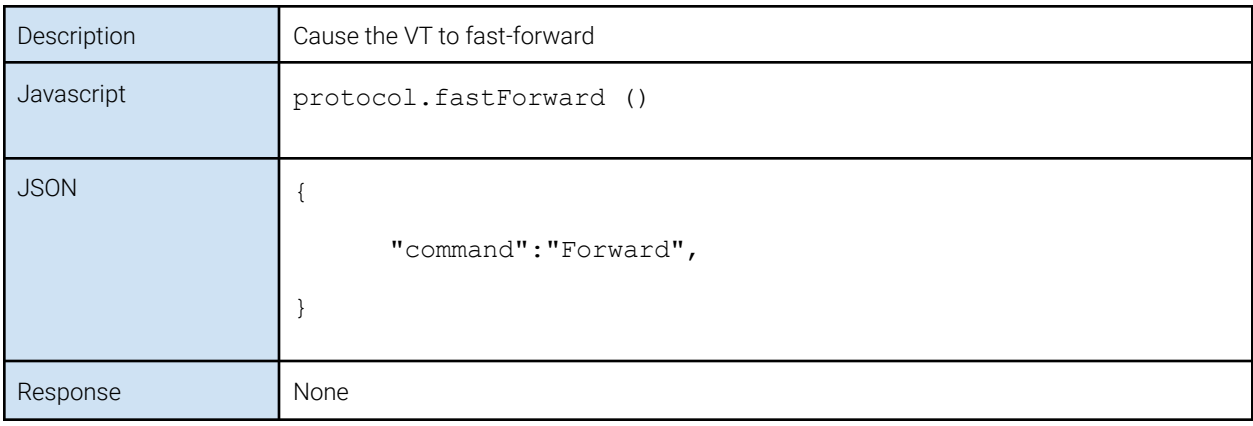

#### <span id="page-65-2"></span>Jog

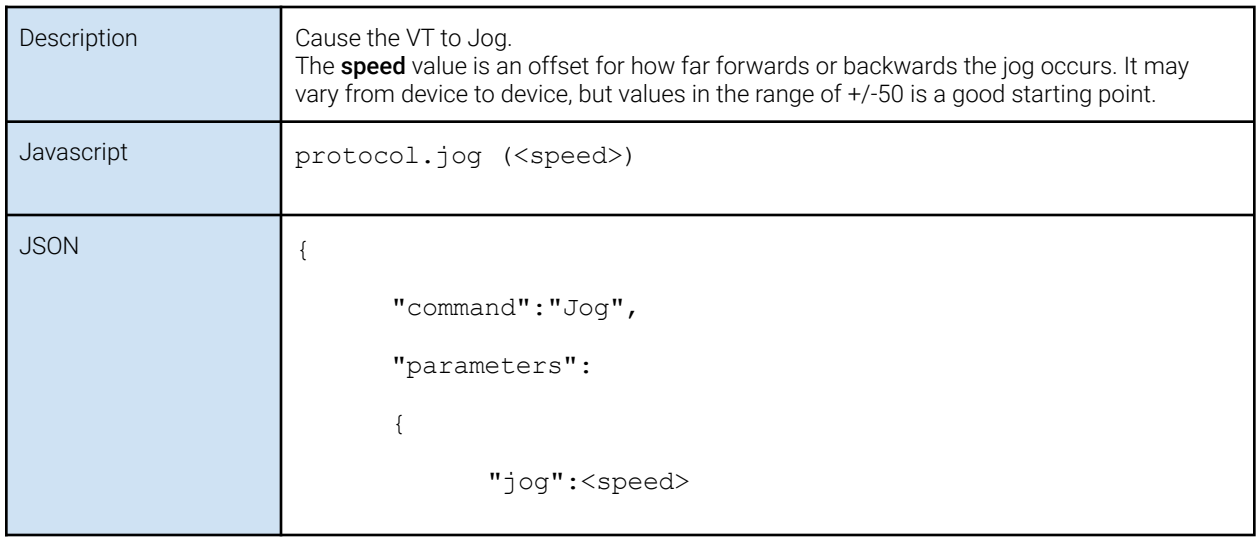

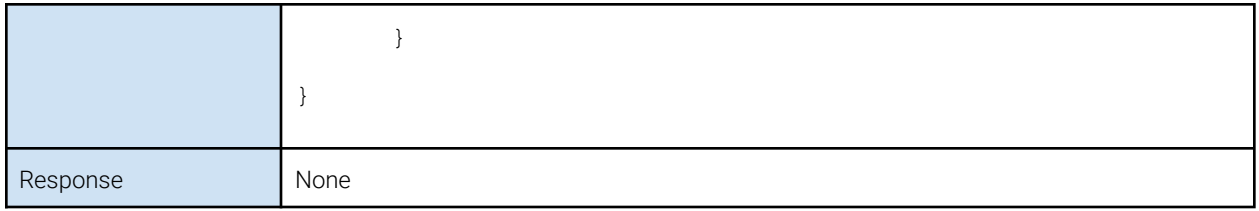

#### <span id="page-66-0"></span>Shuttle

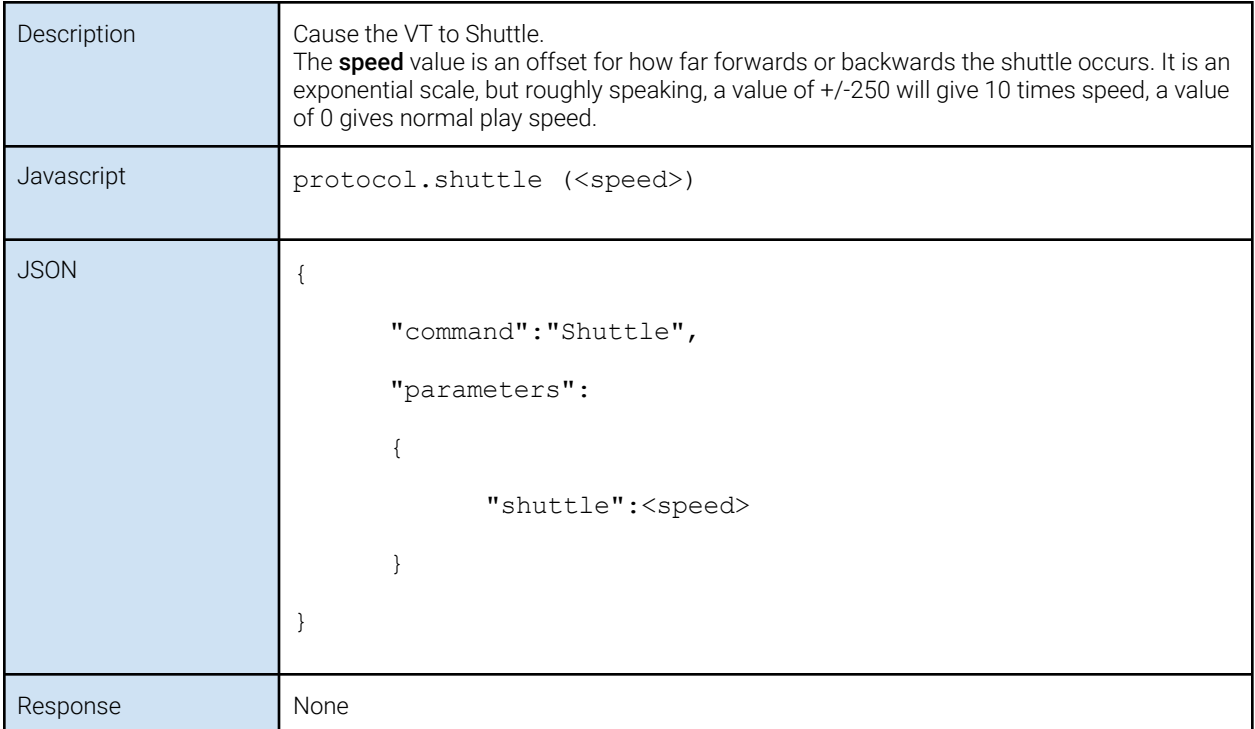

#### <span id="page-66-1"></span>SlowMo

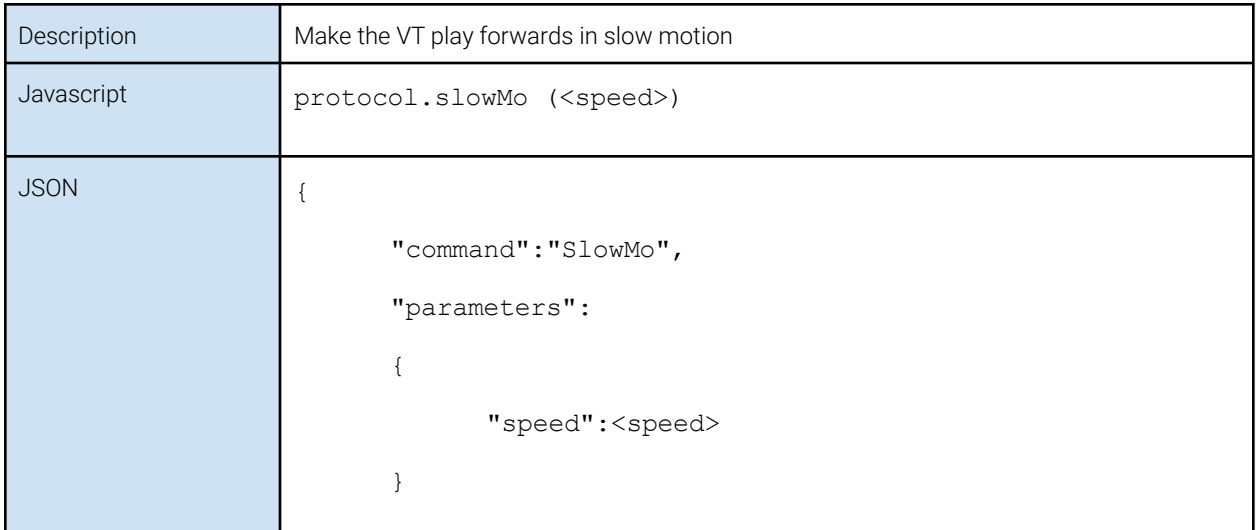

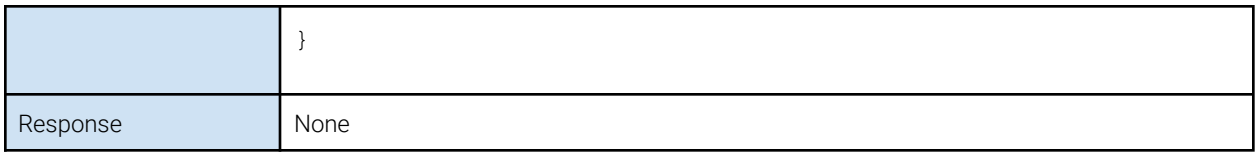

#### <span id="page-67-0"></span>Step

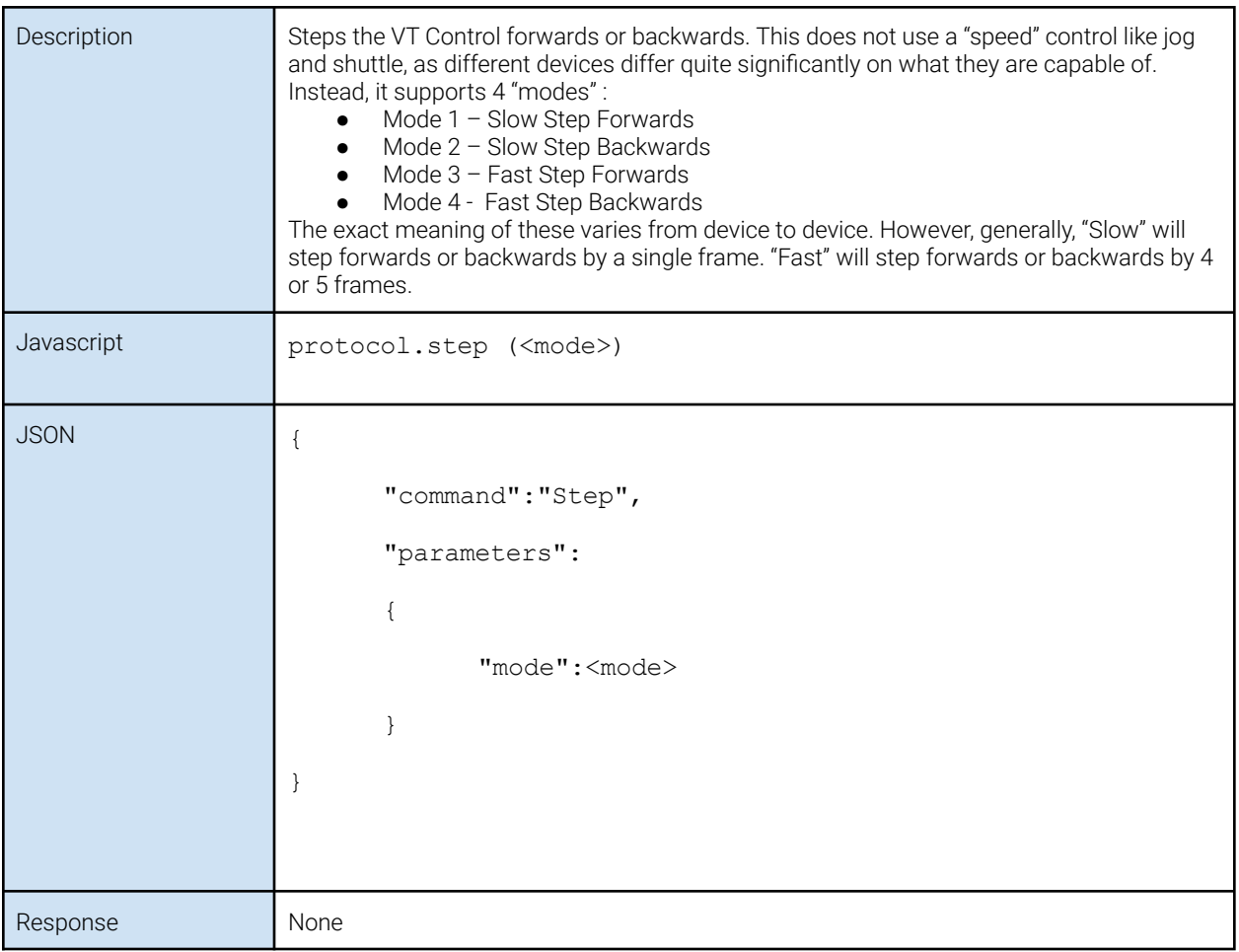

### <span id="page-67-1"></span>Responses/Callbacks

#### <span id="page-67-2"></span>OnReady (javascript only)

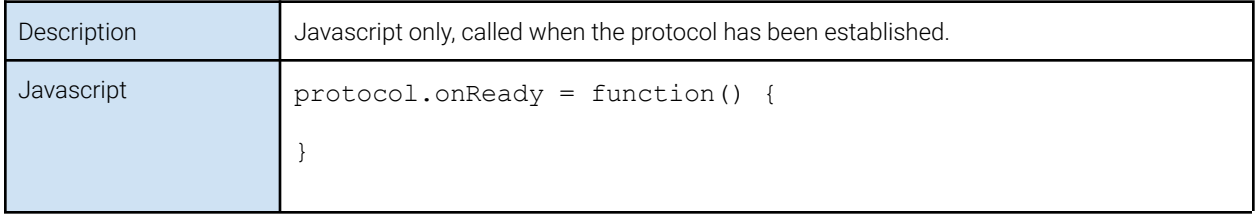